# miniGANGCART

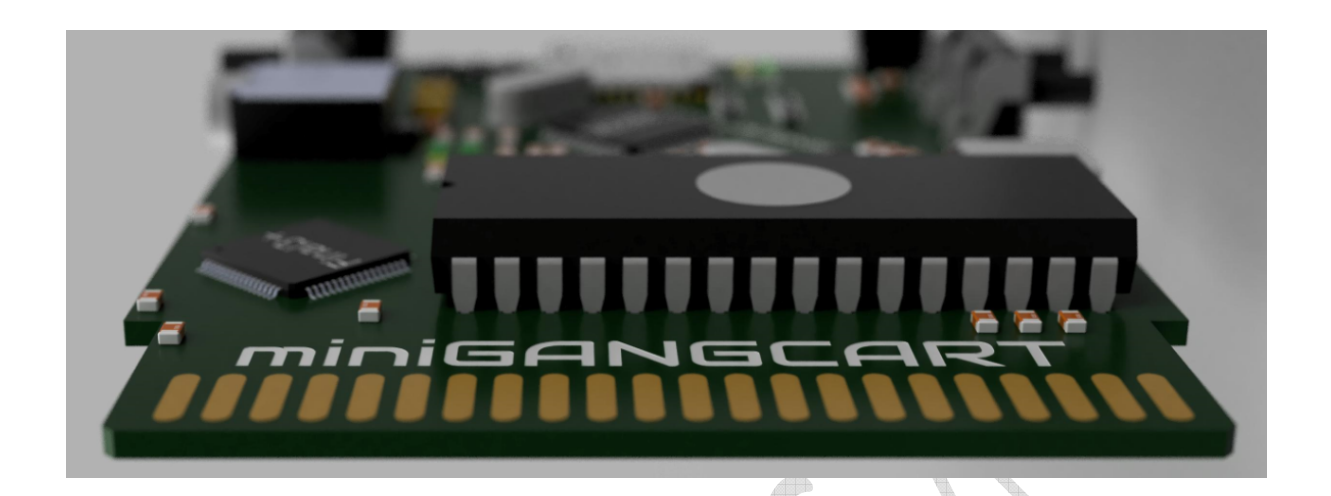

This miniGANGCART cartridge supports fast loading and writing procedures for stations 1541, 1541C, OCEANIC 9900, 1541II, 1570/1571 (in GCR1541 mode) and 1581, SD2IEC for the PAL / NTSC Commodore 64 version. The area that can be uploaded and burned using quick procedures is included in almost the entire C64 memory, that is from \$ 0400 to \$ FFFF.

\*\*\*\* COMMODORE 64 BASIC V2 \*\*\*\* 64K RAM SYSTEM 38911 BASIC BYTES FREE CRUEL SD2IEC CORE FROM GANG C64 - MONITOR IK<br>F8 - LIST F5 - MAGIC KEY - BROWSE, MAP DISK, LOAD  $\div$ ? - HELP FIND EASTER EGG... READY.

# USER MANUAL

## Table of contents

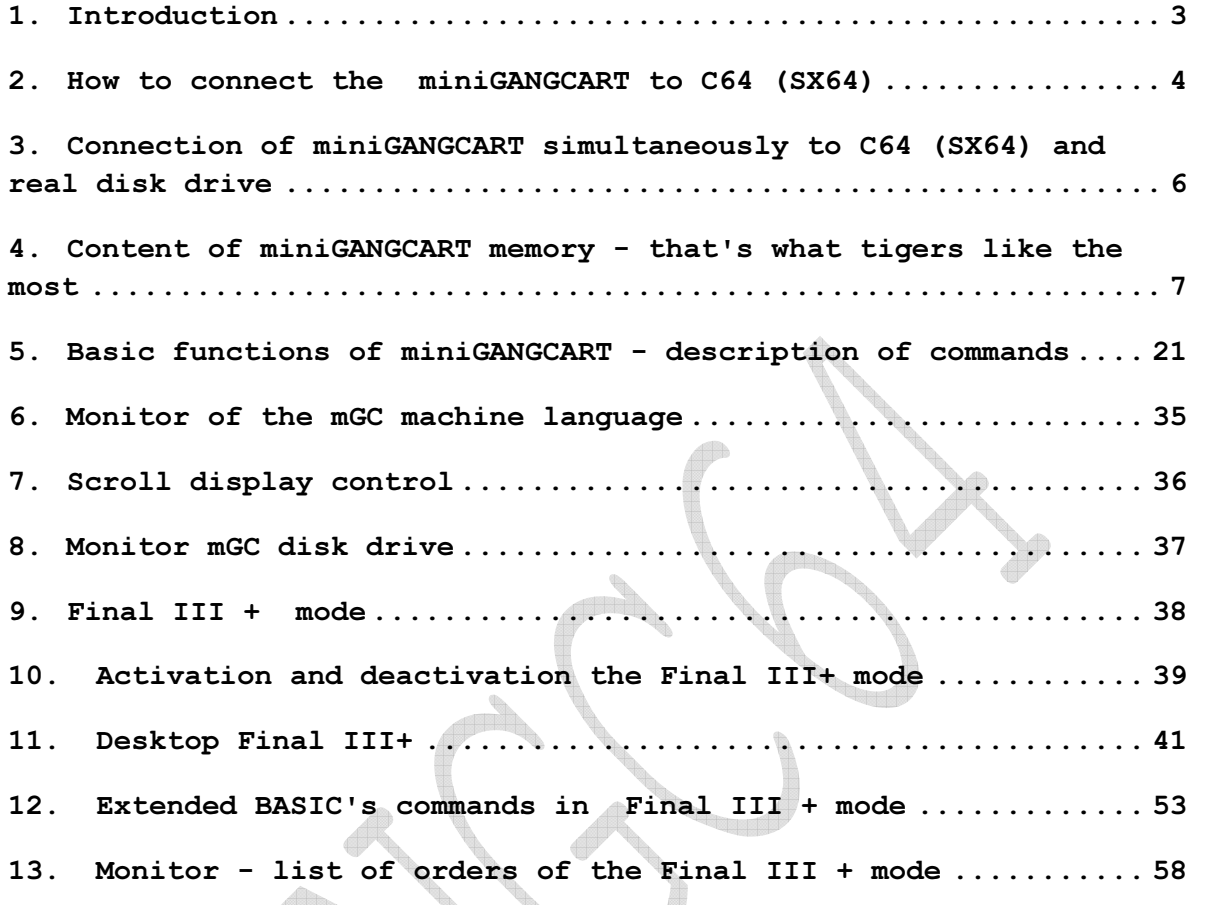

the contract of the contract of the contract of the contract of the contract of the contract of the contract of the contract of the contract of the contract of the contract of the contract of the contract of the contract o

mGC - miniGANGCART

## 1. Introduction

Probably an important feature for players is the fact that FINAL III +, and thus miniGANGCART, in which it was embedded has the FREEEZE function, you can save the state of the frozen game (of course concerns the real drive). To switch to FINAL III + mode, hold down the reset button and press and release the freeze button. The LED will turn blue. The same can be returned to the default mode (blue LED will turn off).

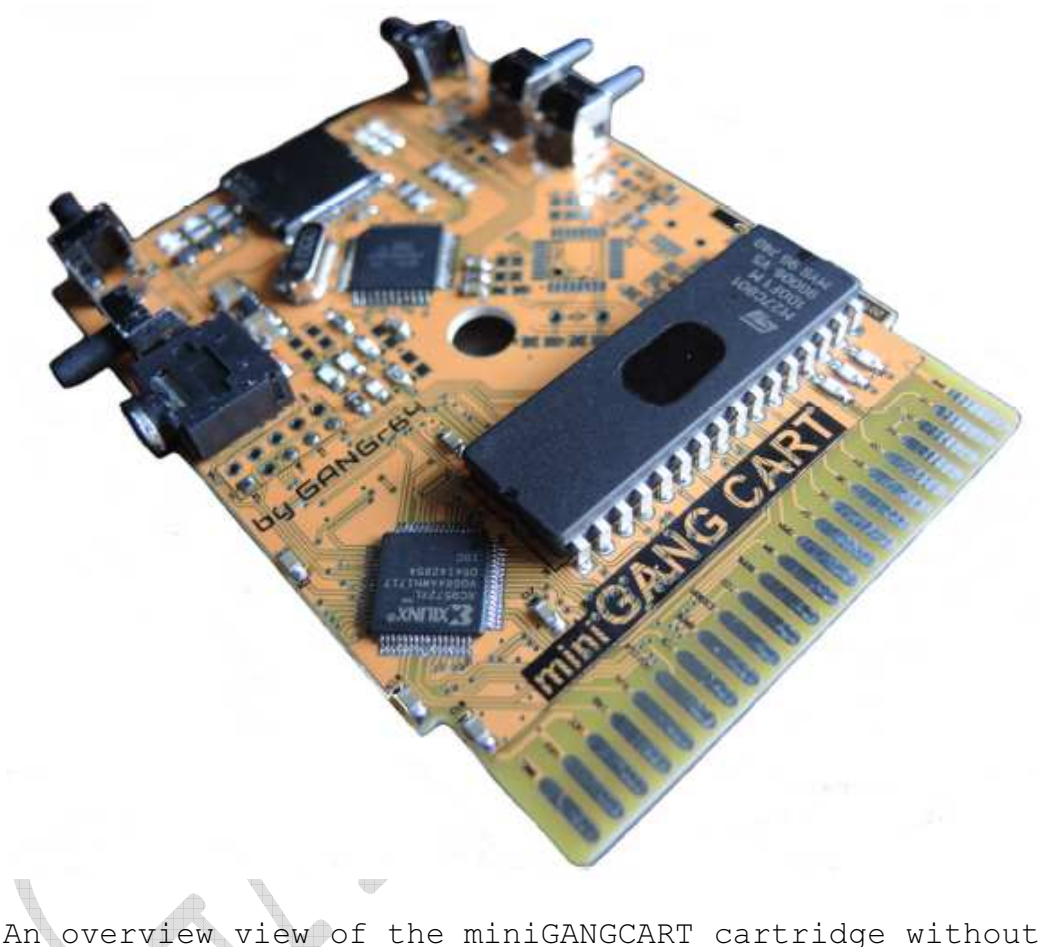

housing.

# 2. How to connect the miniGANGCART to C64 (SX64)

Before connecting any device to your Commodore C64 (SX64) computer, remember to switch off the power supply, similarly when disconnecting cartridges first turn off the power supply. Connecting or disconnecting additional devices when the Commodore C64 (SX64) is turned on (powered up) can damage the computer itself or the attached / detachable device.

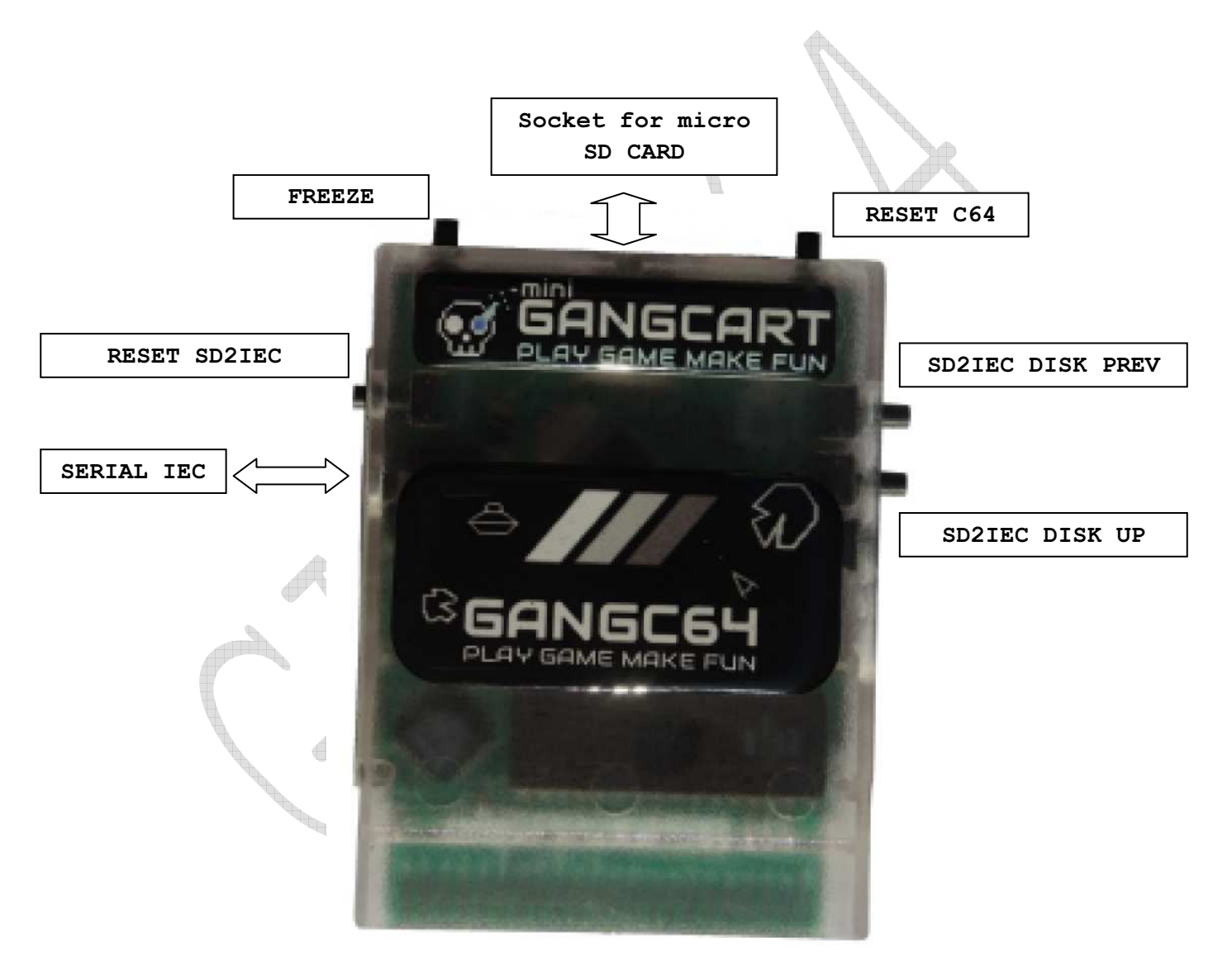

An overview view of the miniGANGCART cartridge with a description of ports and buttons.

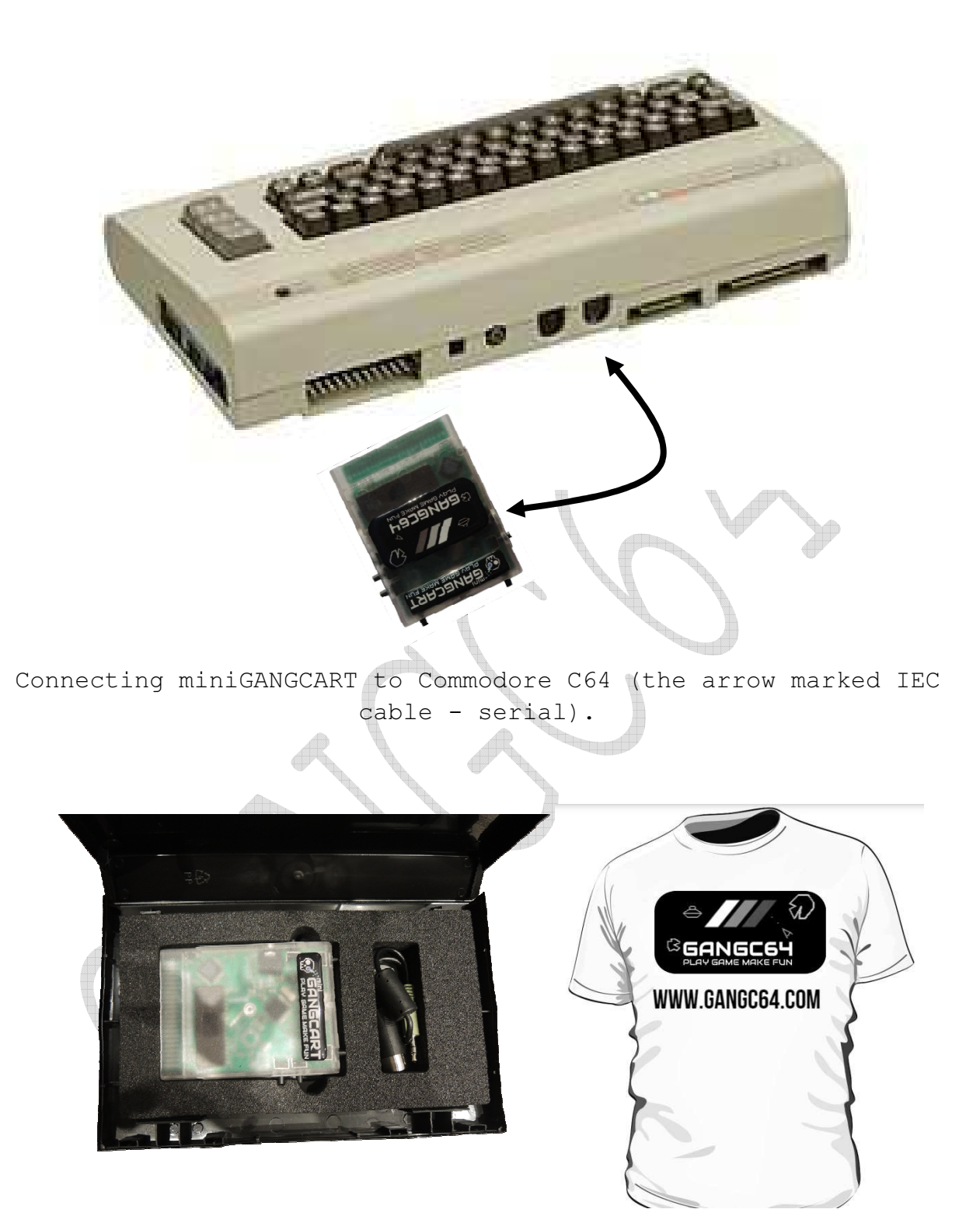

The miniGANGCART set includes a cartridge along with the original packaging and the IEC serial cable and T-shirt.

Warning: After reset / enable the default mode is: CRUEL SD2IEC CORE

Diagram of the IEC (serial) cable <-> miniGANGCART is shown below (it can be useful as a dog or other animal will eat cables).

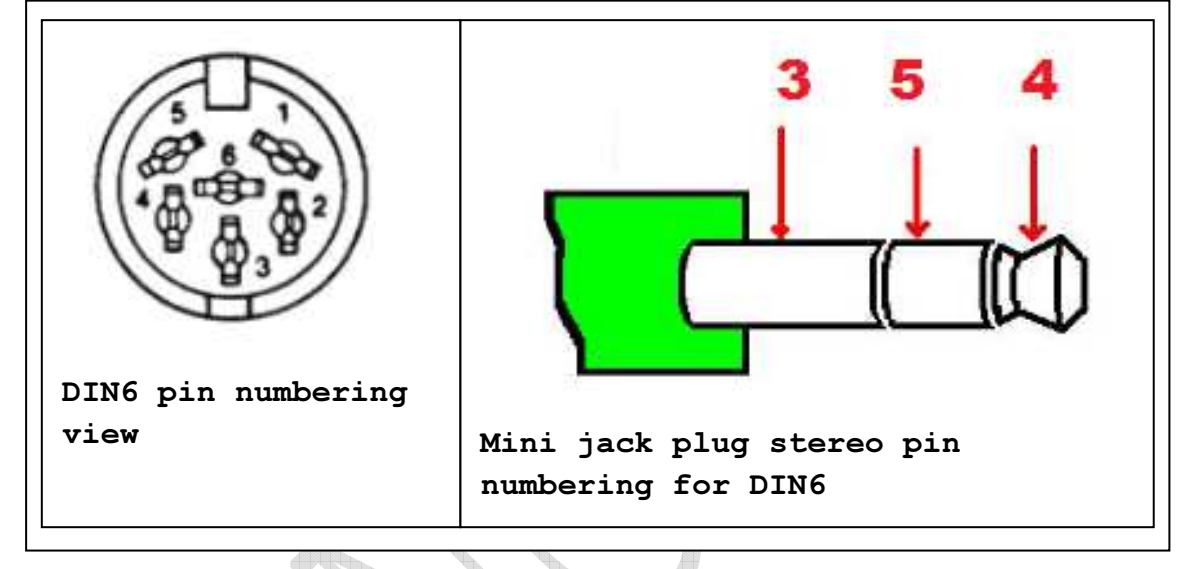

# 3. Connection of miniGANGCART simultaneously to C64 (SX64) and real disk drive

It is necessary to turn off all devices from the power network (computer and disk drives that we will be connecting) before starting the connection. Cartridge miniGANGCART cooperates with the following drives: 1541, 1541C, OCEANIC 9900, 1541II, 1570/1571 and 1581. We connect the hard drives with the IEC cable to the C64 (or SX64), insert the carrGAN miniGANGCART into the computer expansion port and connect it to the computer a previously connected drive for the next serial port. Only after checking the correctness of connection and verification of the Device ID address, we give power to the disk drives and the C64 computer (SX64).

#### WARNING:

If you do not use the SD2IEC interface at the same time as a real drive, you do not need to connect the miniGANGCART cartridge with the cable to the drive.

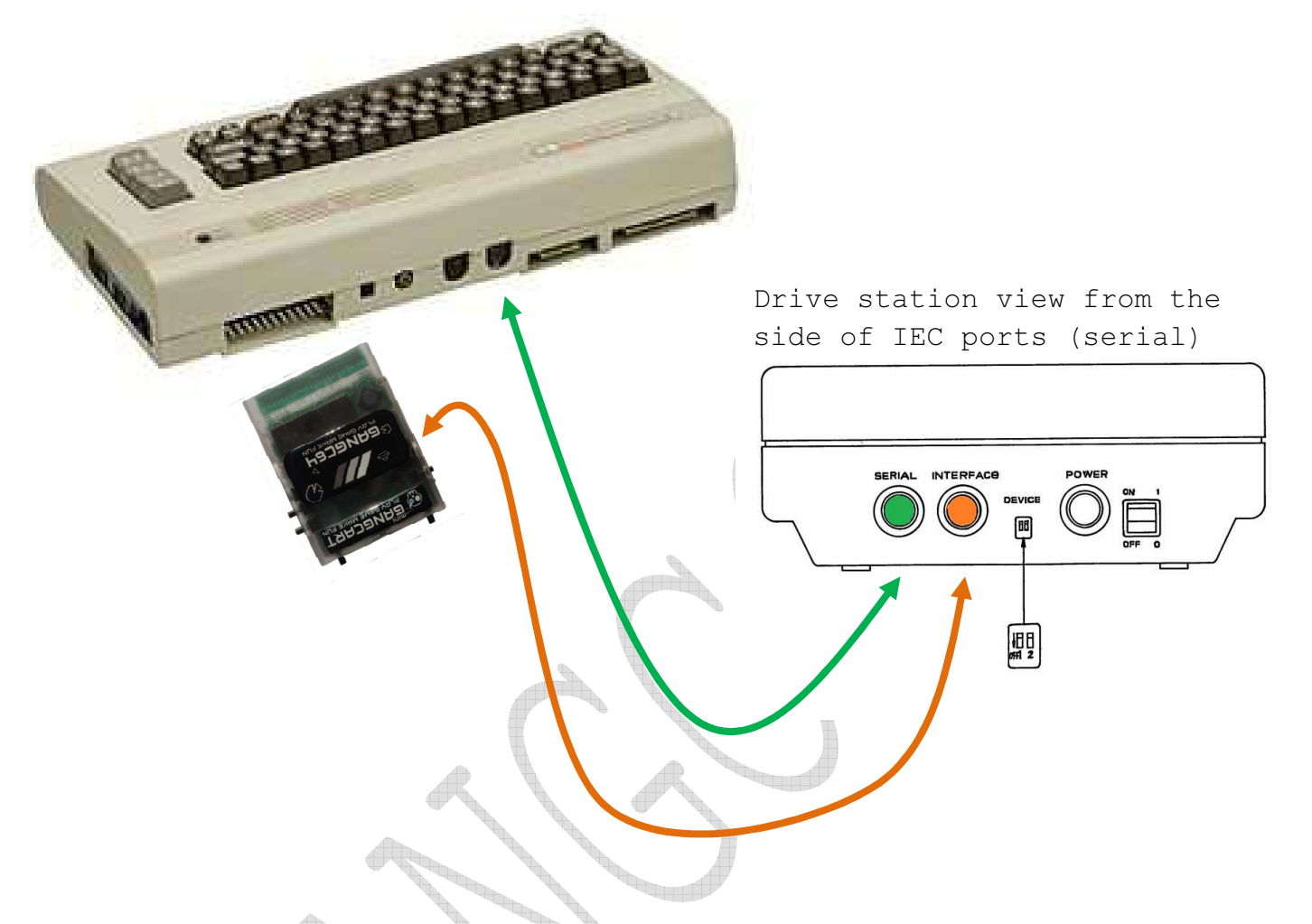

Simultaneous connection of the disk drive and miniGANGCART together with built-in SD2IEC. If we use only a real disk drive and we will not use SD2IEC, we can cancel the connection marked in orange in the picture above.

# 4. Content of miniGANGCART memory - that's what tigers like the most

Cartridge miniGANGCART is equipped with a non-volatile EPROM memory with a capacity of 8Mbit. To enter the contents of the catalog of application programs and games (a set of 13 iconic titles from the 90s is a Golden Cartridge 13 clone with additional titles), enter the command <-F and confirm RETURN.

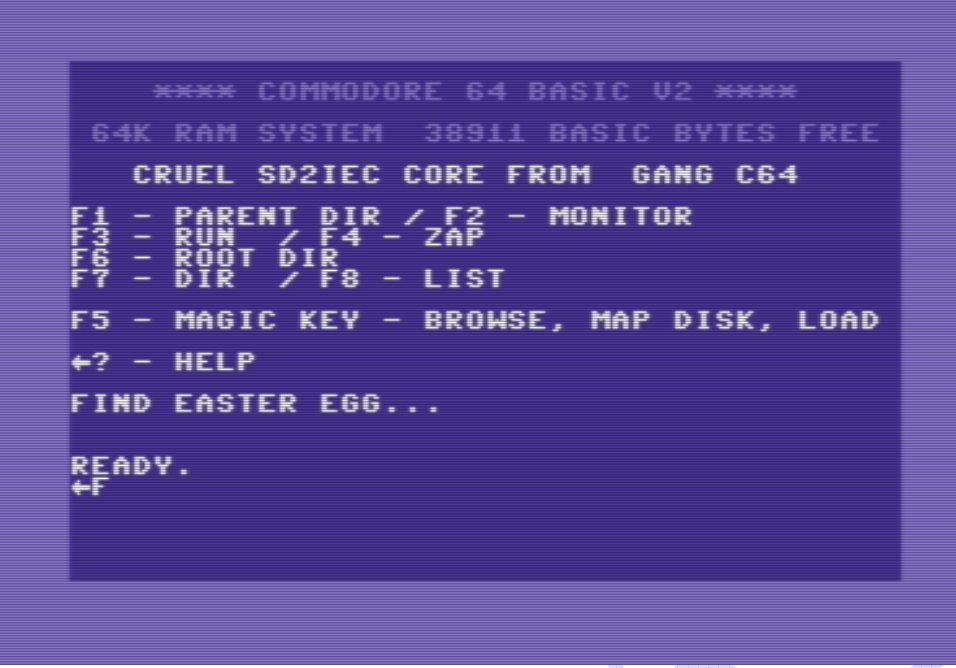

Enter the command <-F and confirm RETURN

We will see a collection of programs and games, choose the title that interests us and confirm RETURN. When the title is loaded (which takes a few seconds), press the F3 button and start our adventure. All titles, including a view and a short description, are tabulated below.

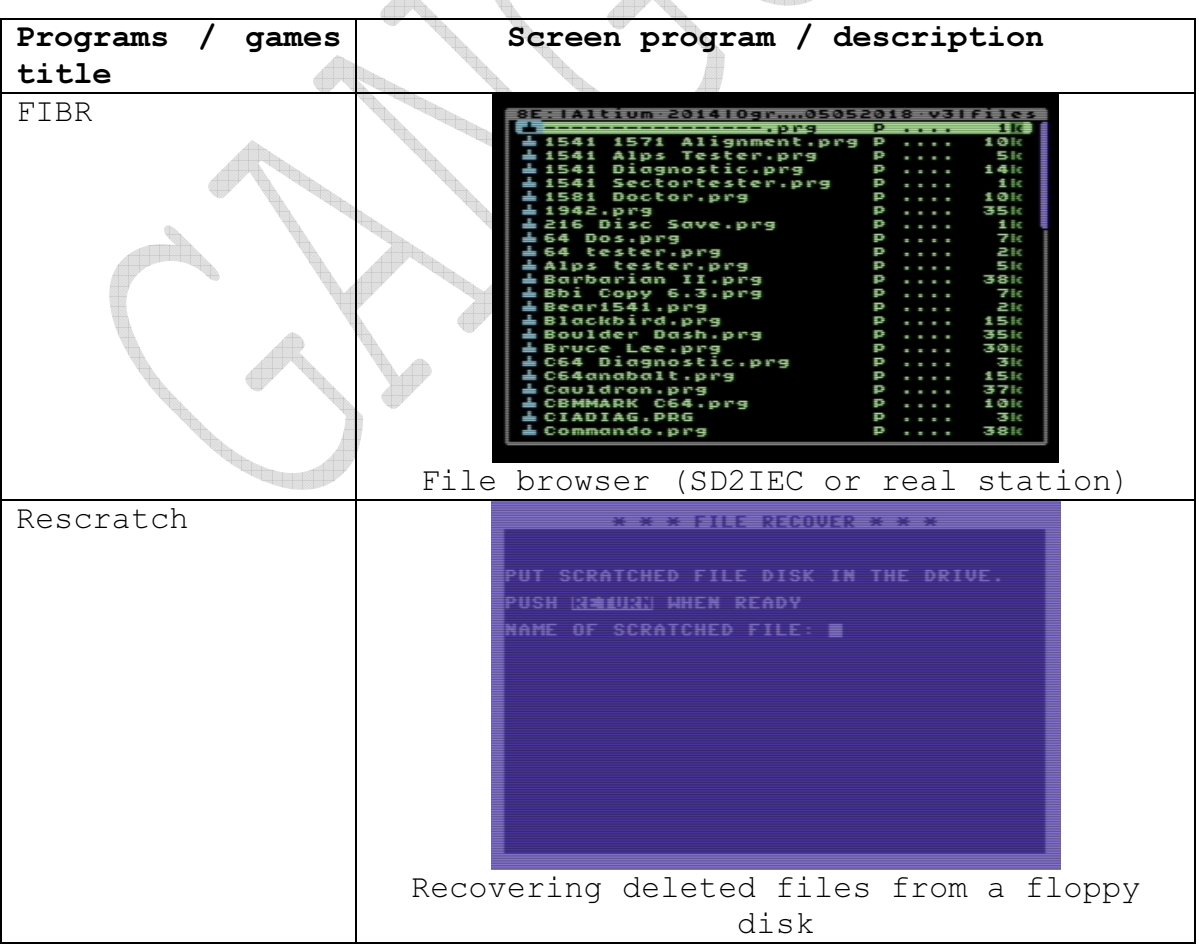

#### All rights reserved GANGC64.COM

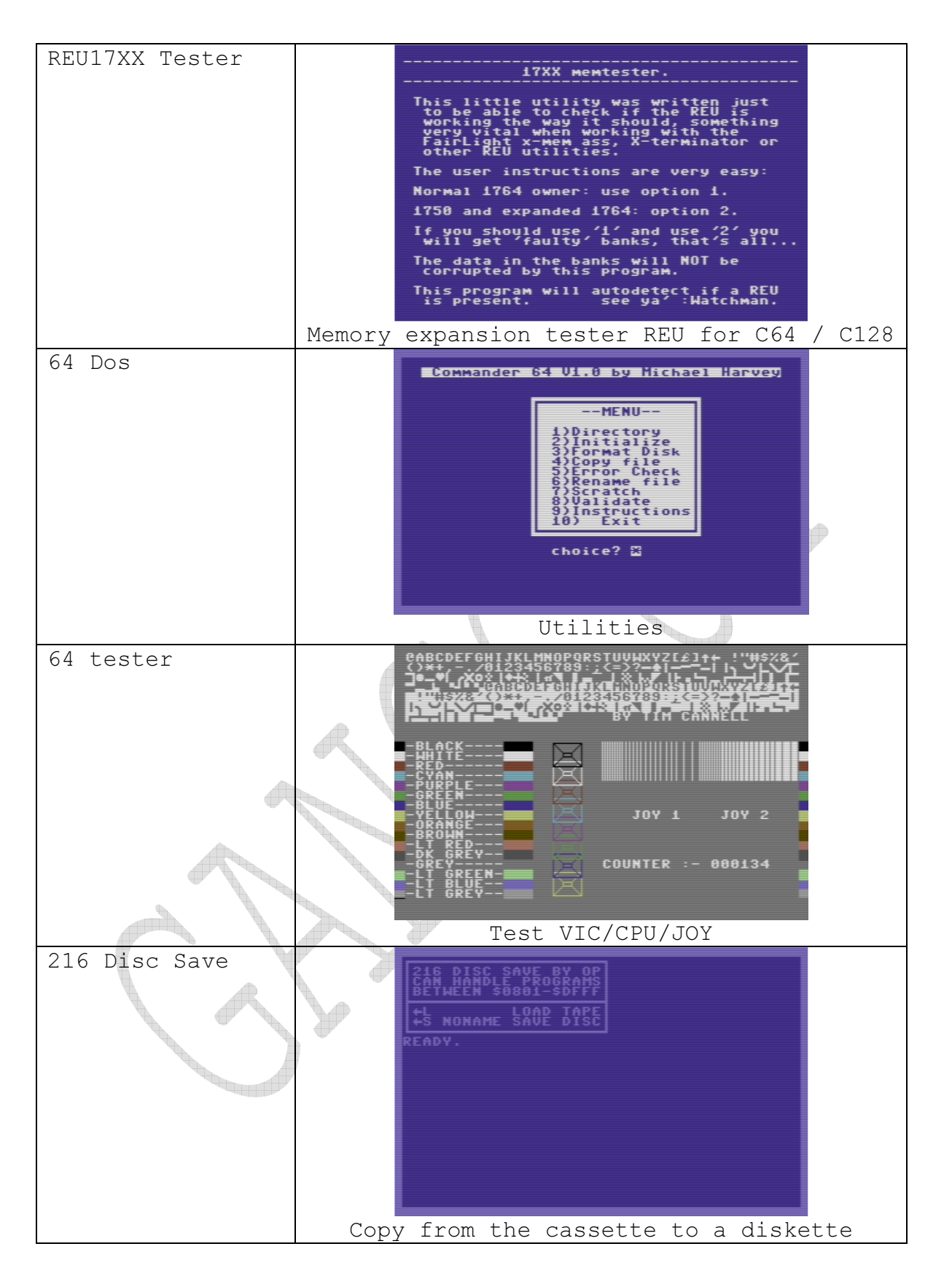

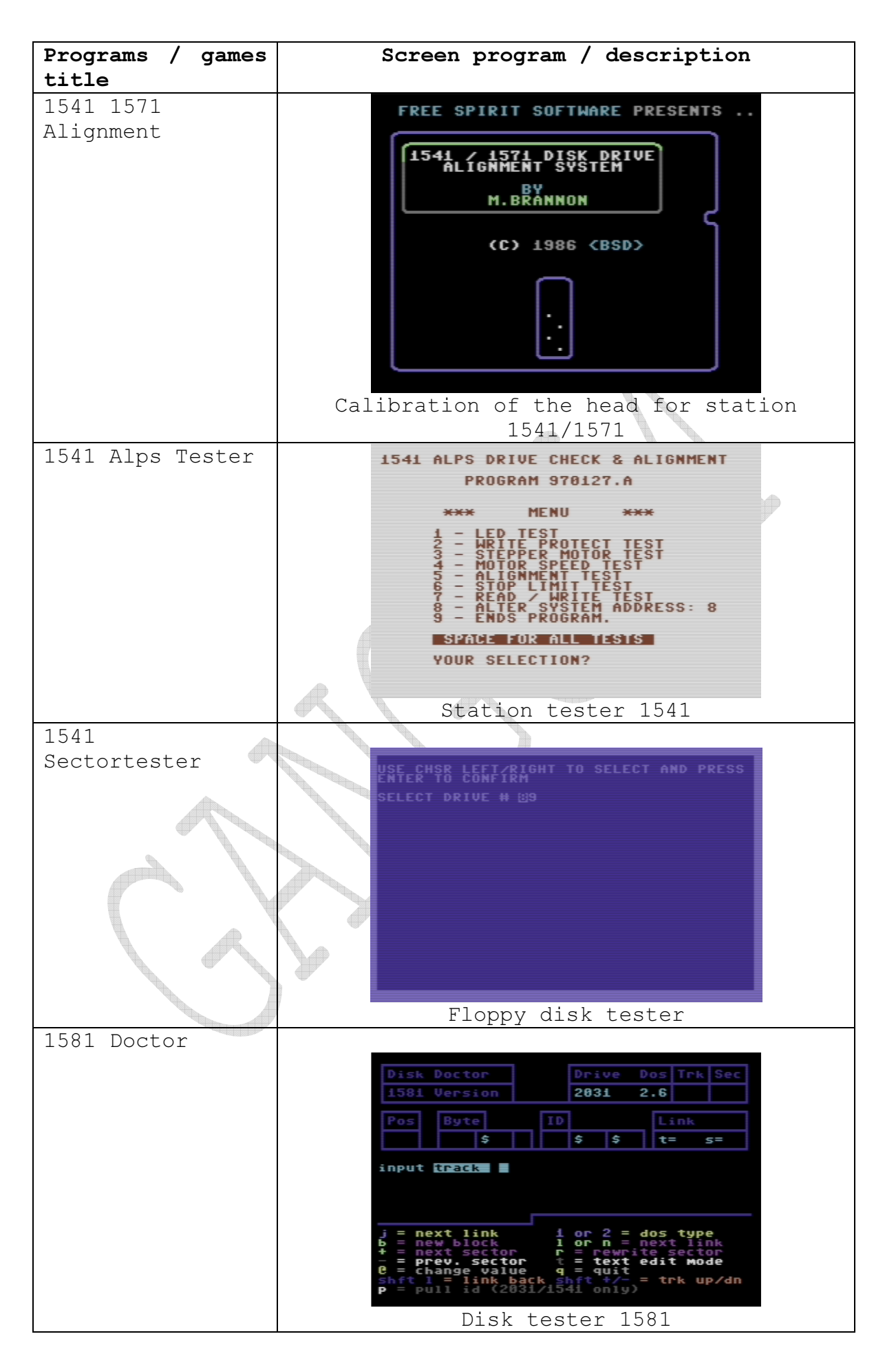

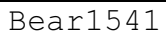

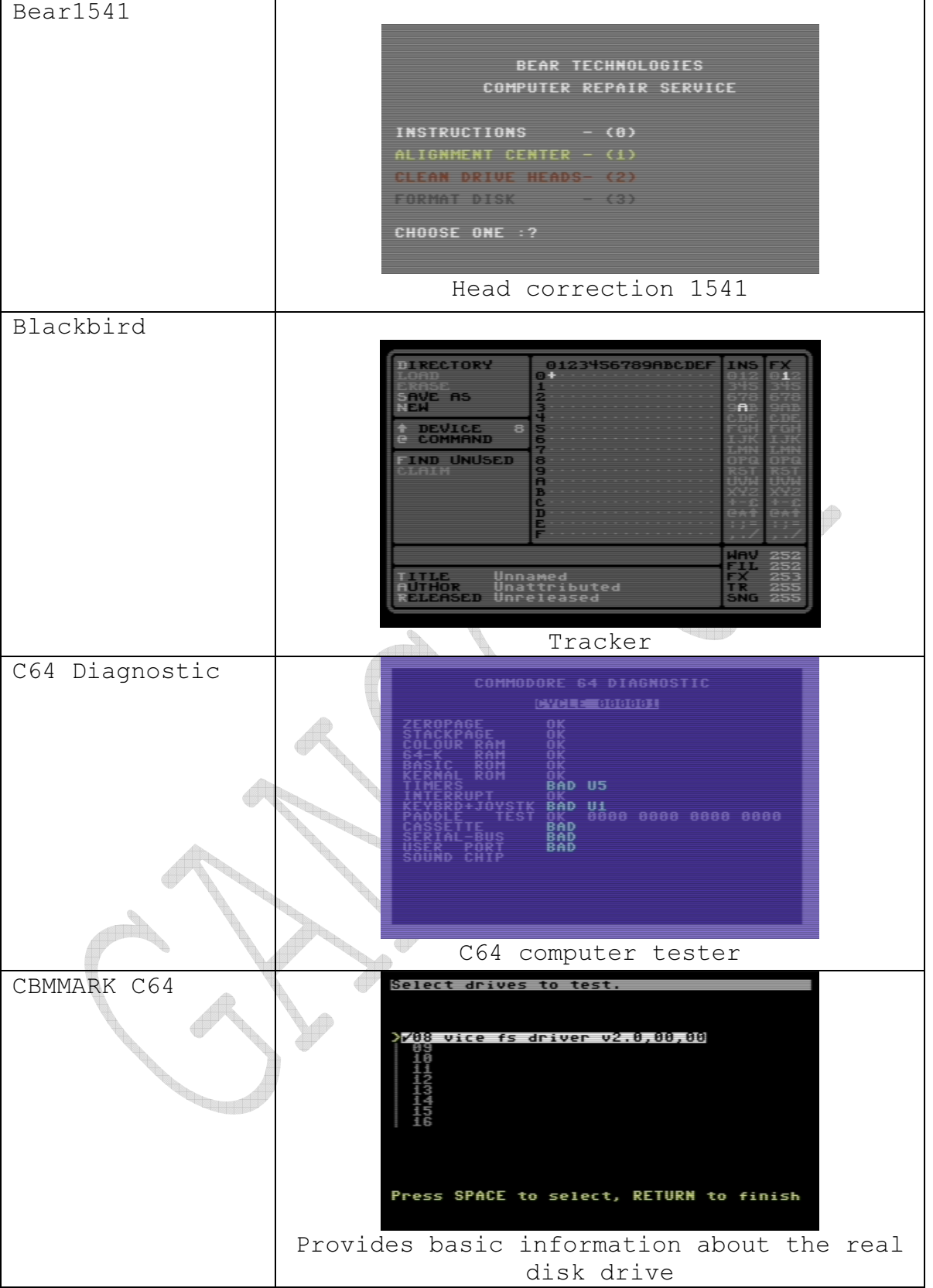

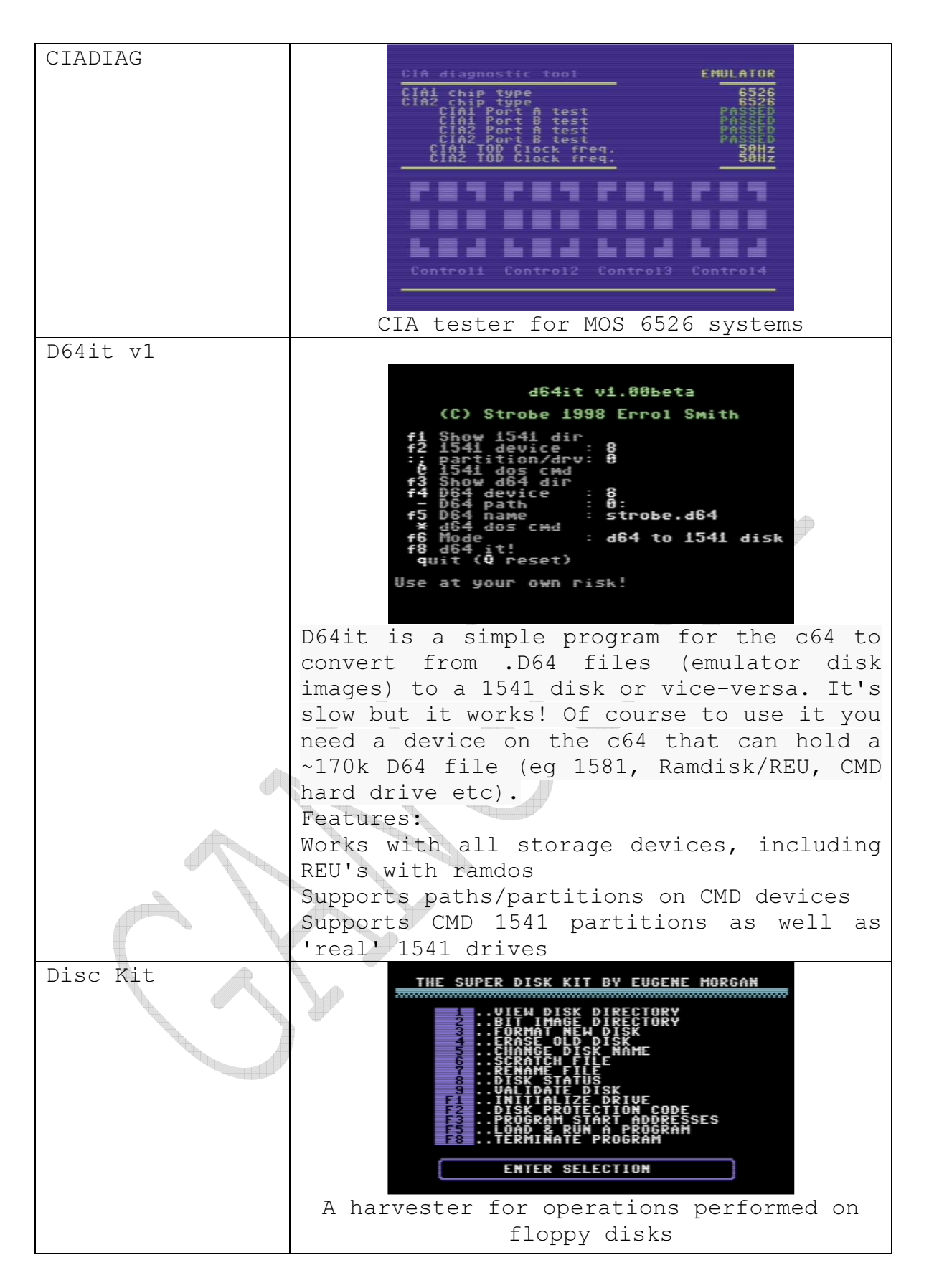

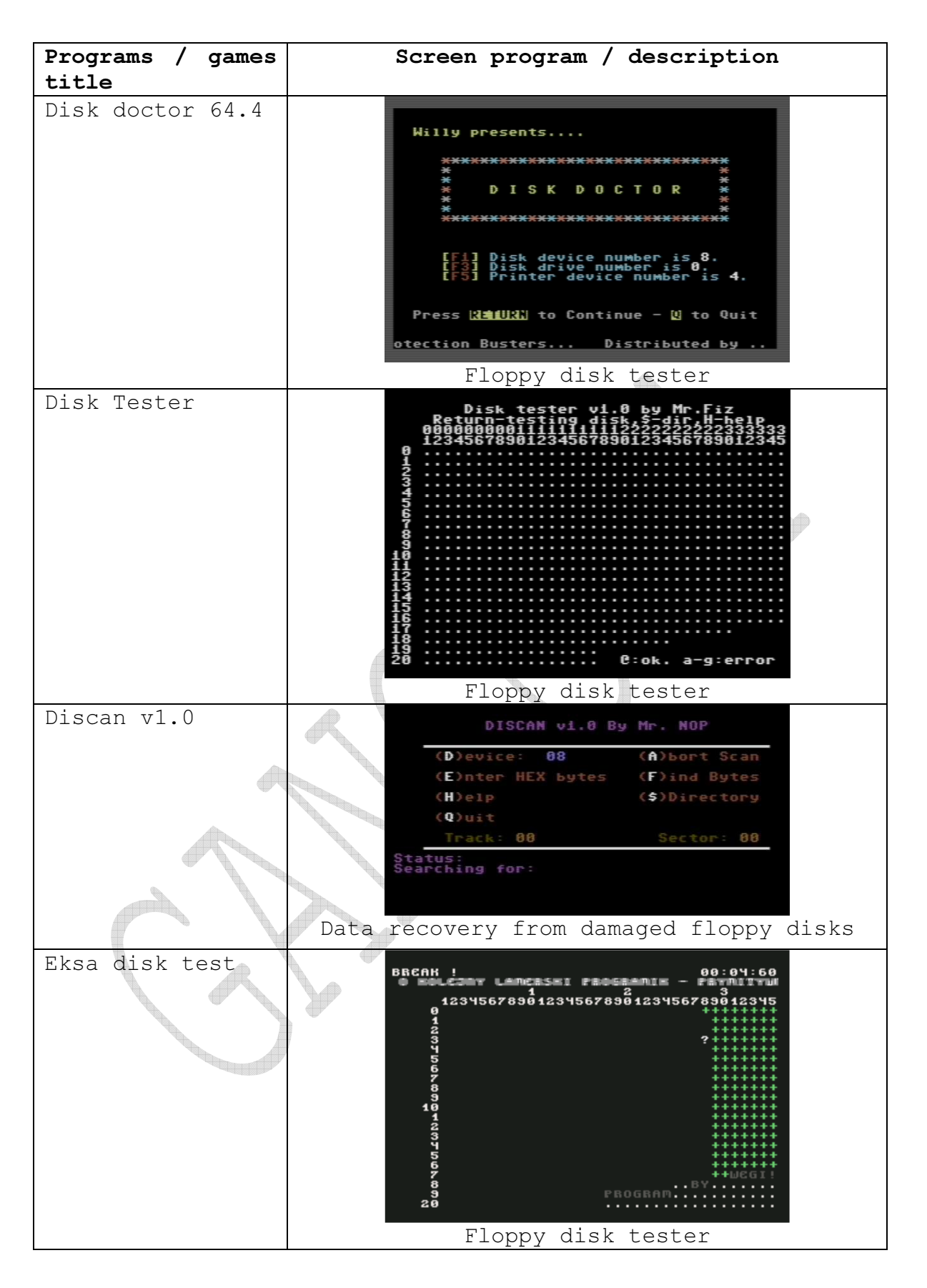

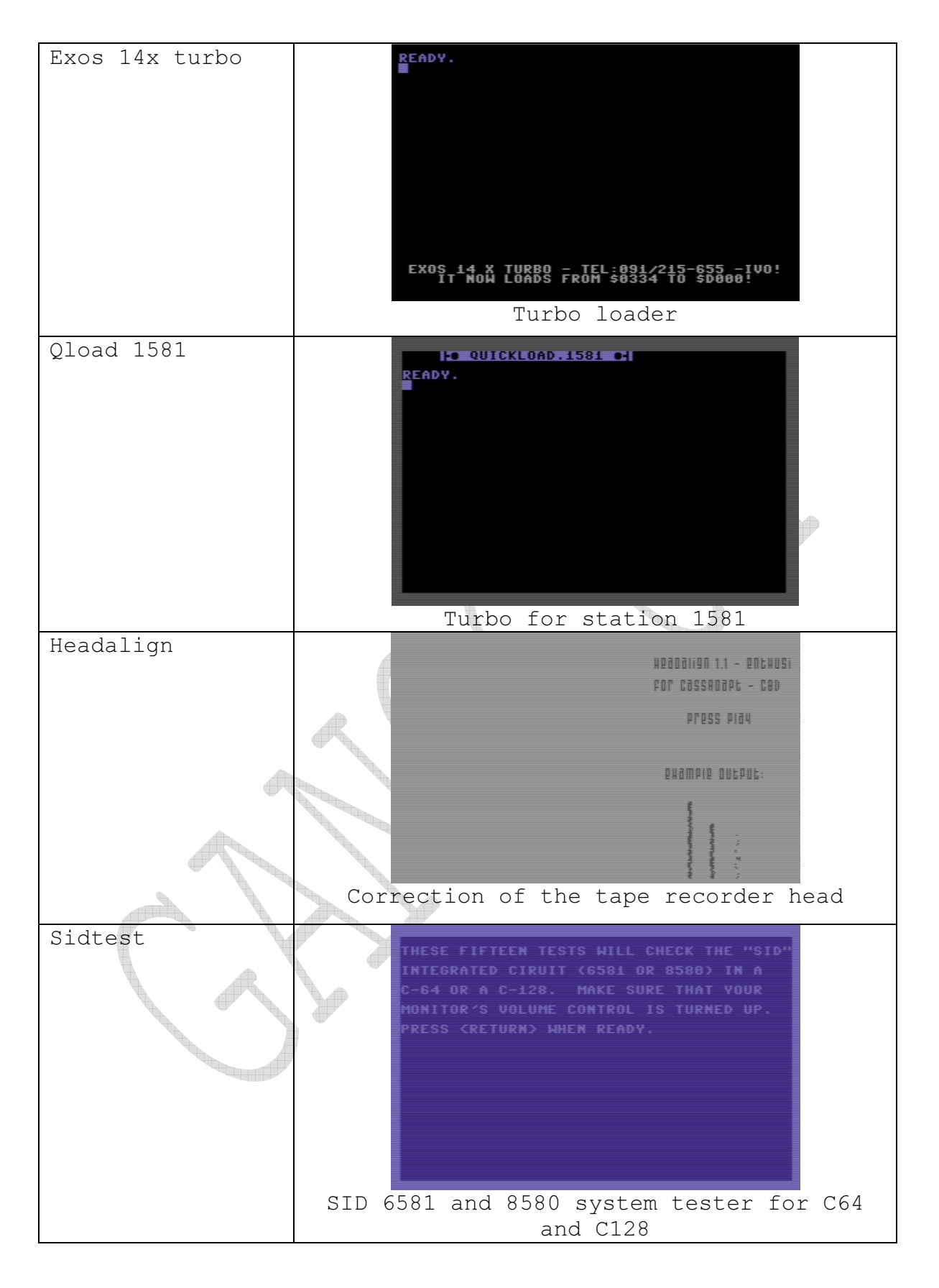

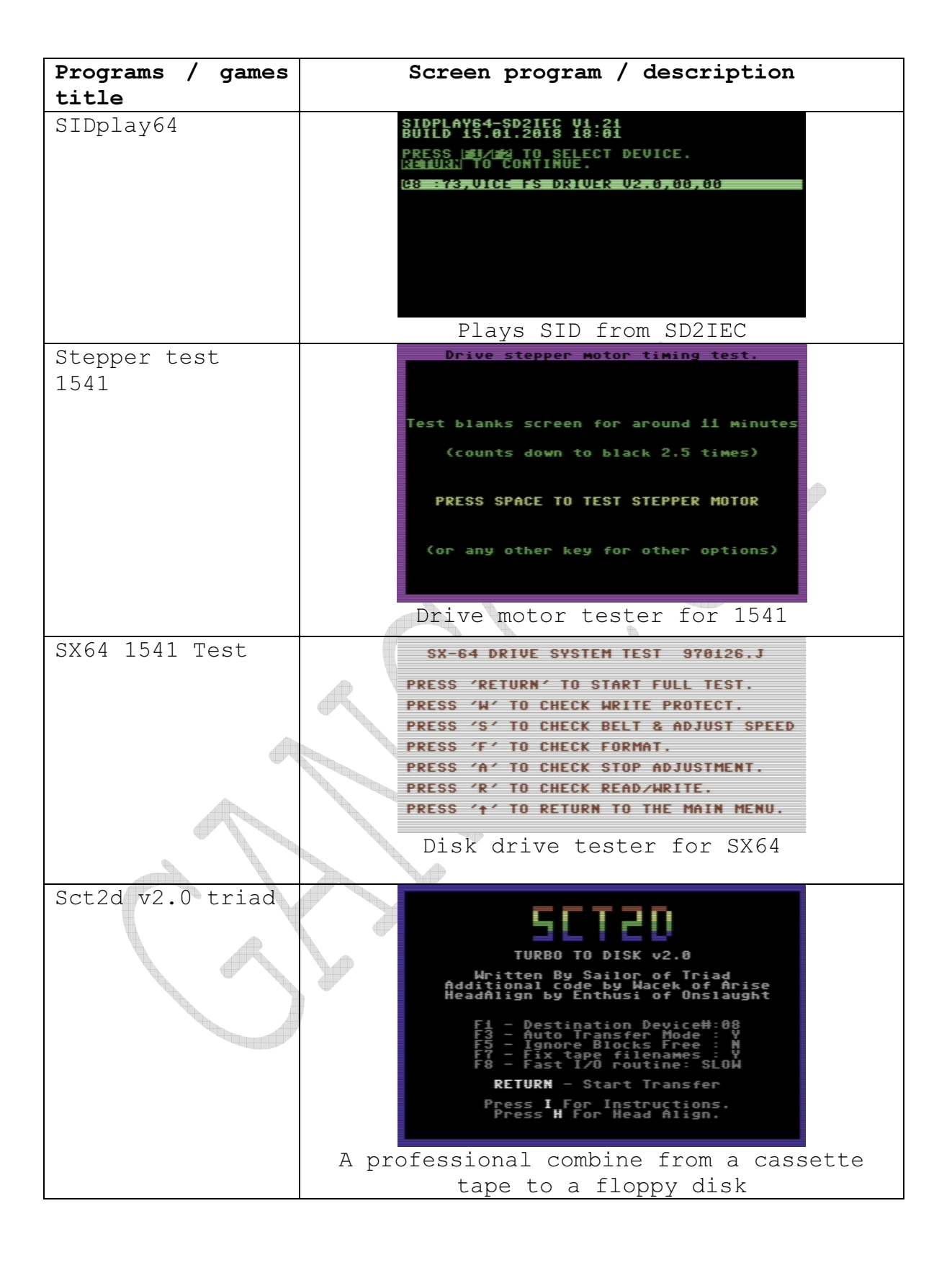

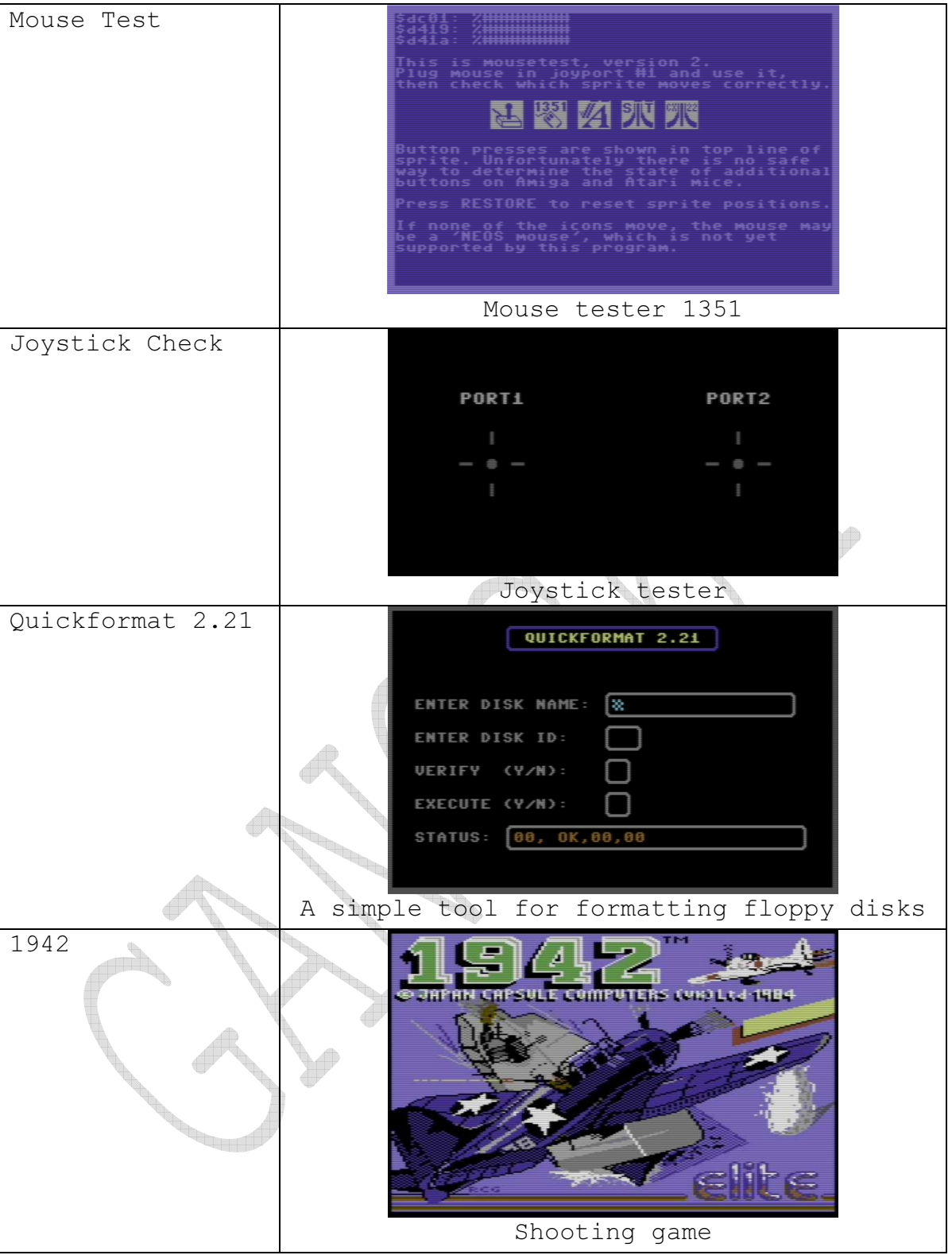

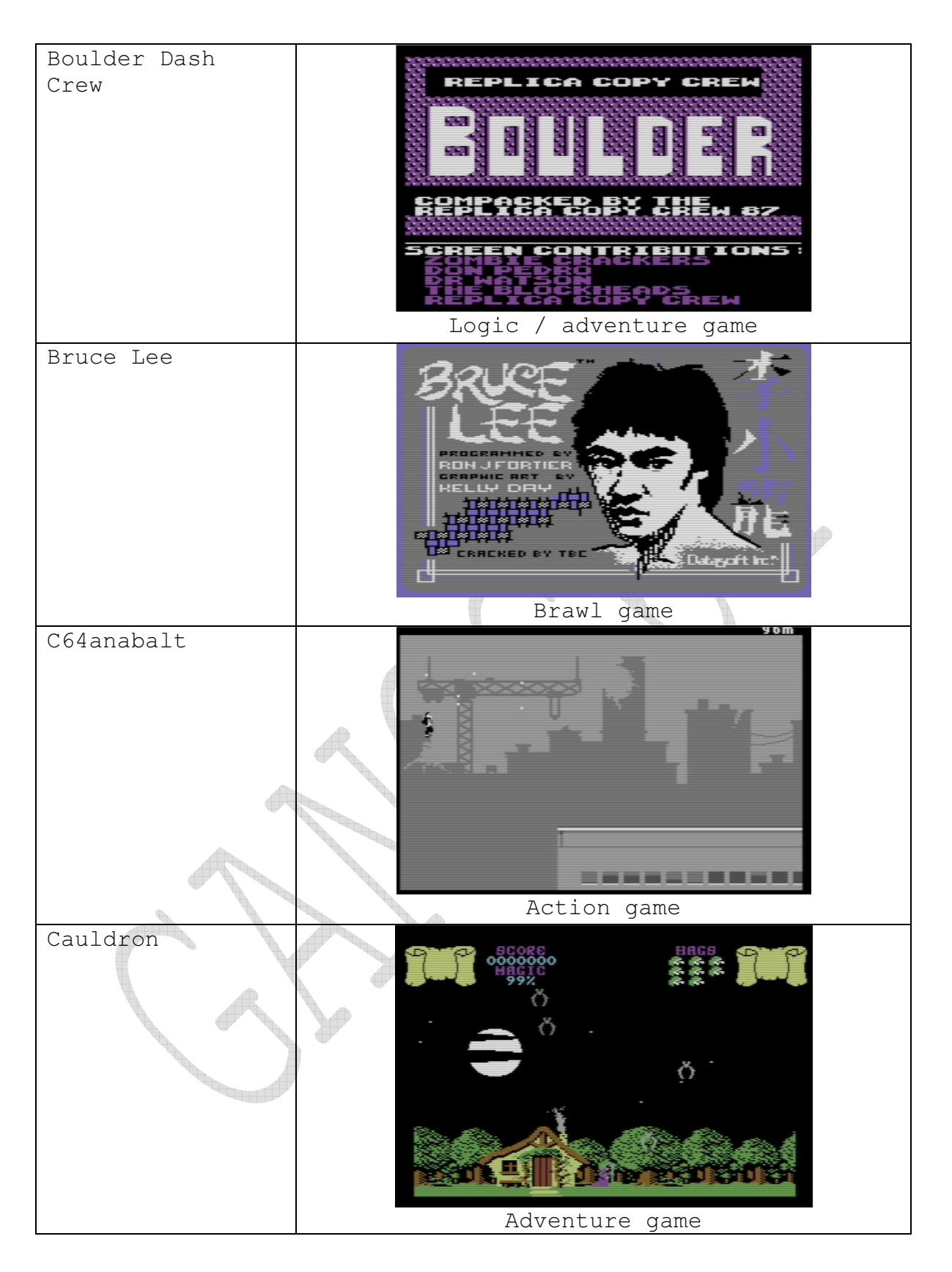

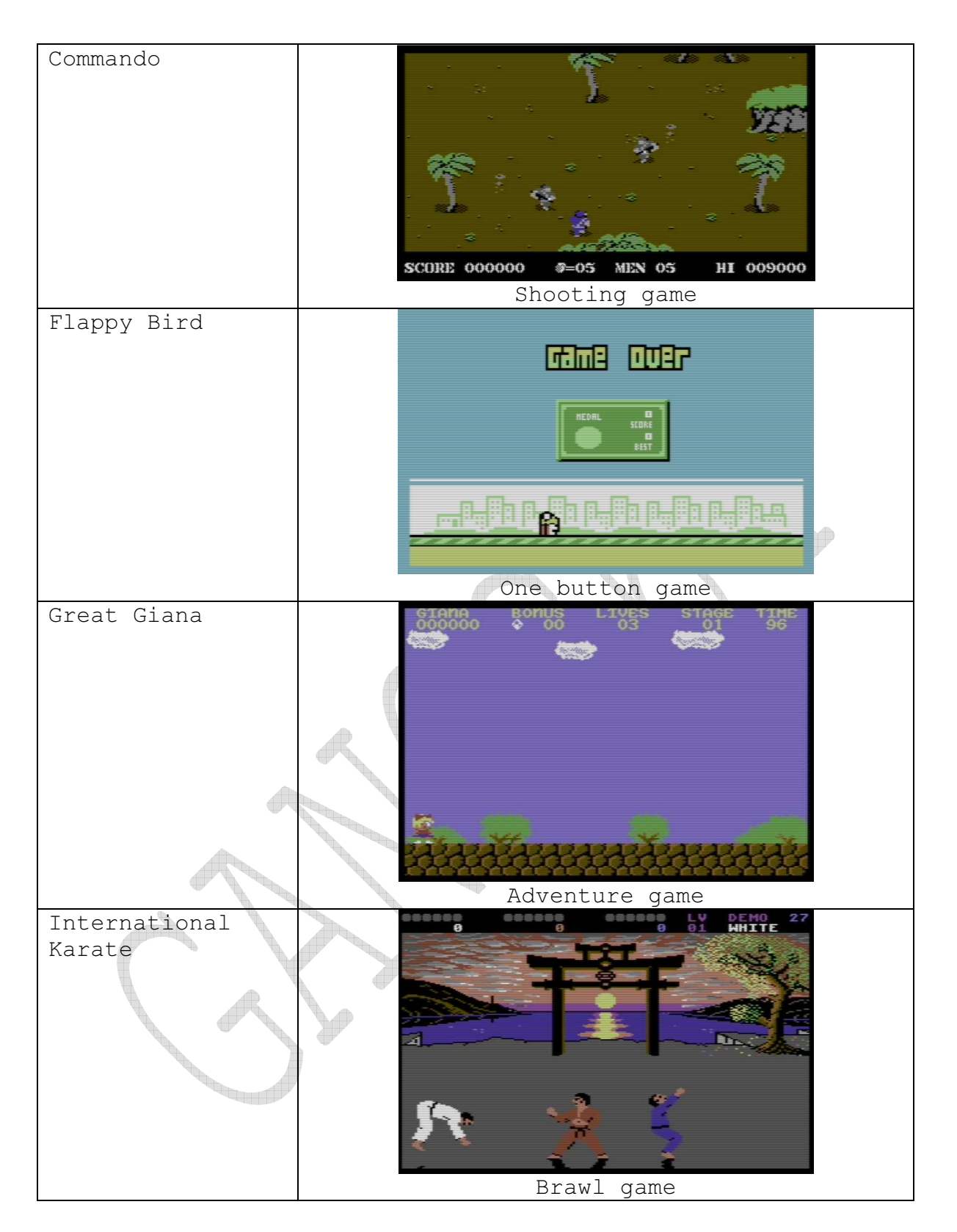

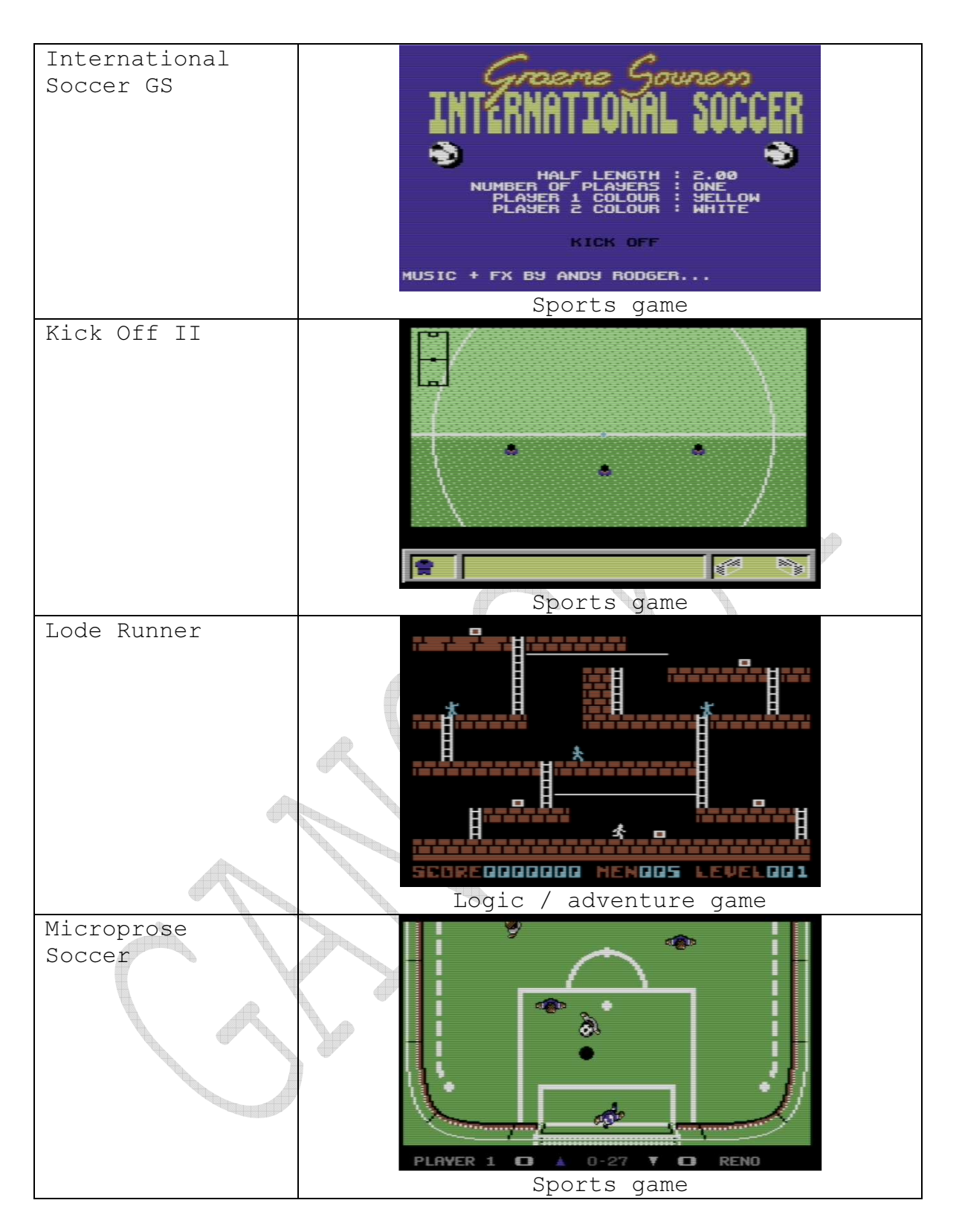

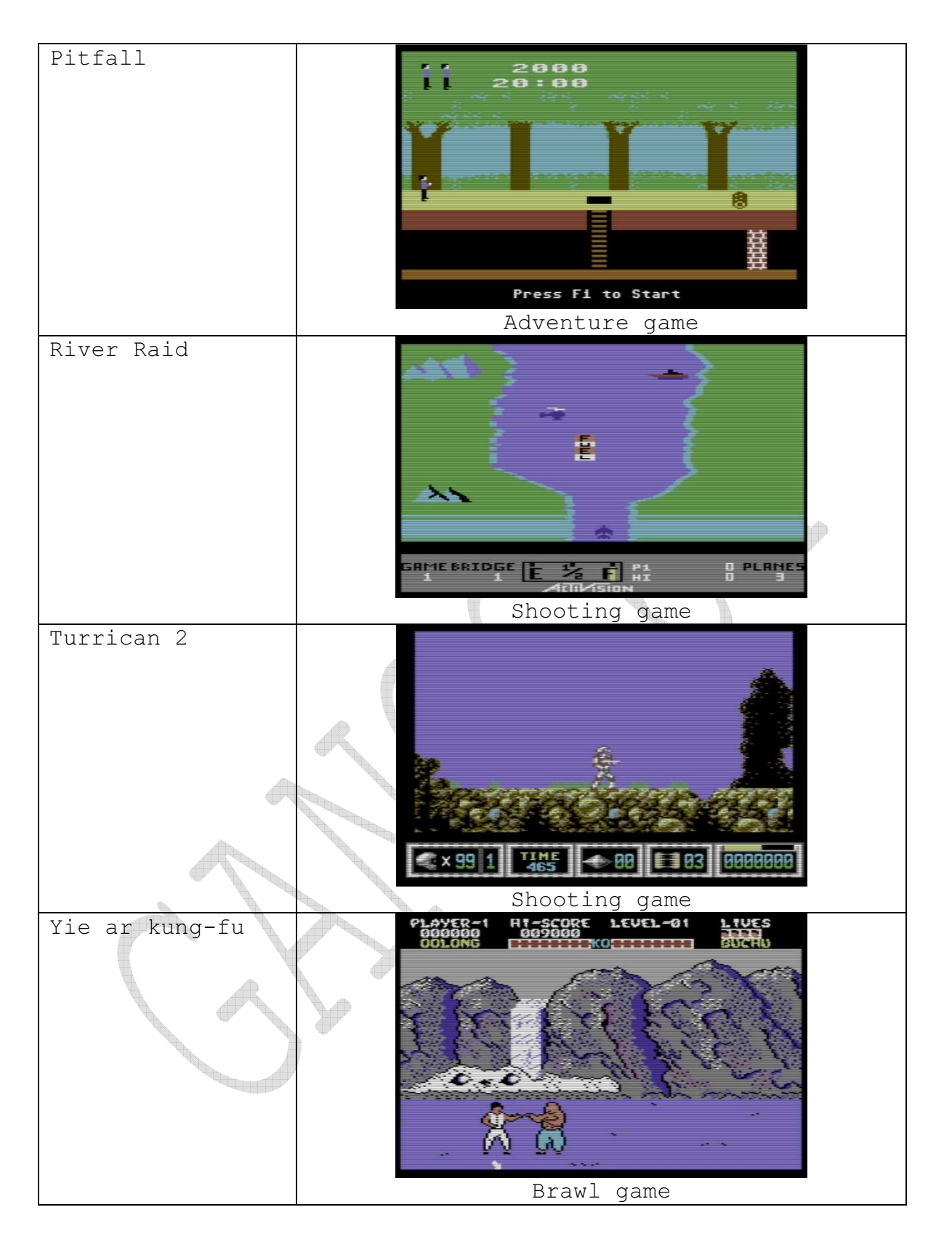

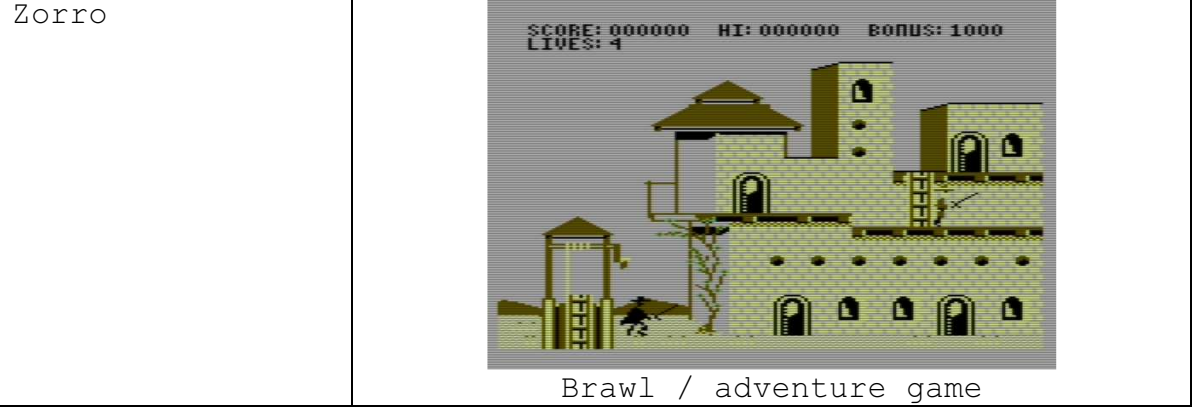

# 5. Basic functions of miniGANGCART - description of commands

```
F1 - go to the parent directory or "unmap the floppy disk" - 
in the case of a disk drive it will only display the 
directory. 
F2 - input to the monitor 
F3 - RUNF3 Row<br>F4 - disabling the cart (in some cases, to start the program
you must first disable the cartridge) 
F5 - MAGICAL 3-function KEY: 
- if he recognizes the catalog, he performs browsing
- if it recognizes the disk image d64, d71, d81 maps the floppy disk
floppy disk 
floppy disk<br>- if it recognizes a file, it loads it<br>\frac{1}{2} of F_5 = 10ashift + run / stop instead of F5 = load & run
F6 - Goes to the root directory of the SD card, in the case of 
the station will display the directory. 
F7 - Reading the catalog of the current device 
After using F1 / F5 / F6 / F7 / $ / @ $ 
While displaying the directory, you can pause the scroll and 
resume with a space or end with the RUN / STOP key 
F8 - Basic LIST command 
<-? - help display - command list 
<-H - starts the program to set the skew of the head in the 
tape recorder 
<-D - device selection, the menu is so smart that it 
recognizes the device type on IEC 
<-X - program change of the device number (applies to SD2IEC) 
<-A - launching CBM ASTEROIDS 
<-F - menu files (rom disk) 
<-T - the choice of launching one of four cartridge's test 
cartridges from the Worldofjani site - some require additional
```
hardware for the full test - loops on the ports, but some tests will be performed correctly.

Below are the screens of the help command <-?

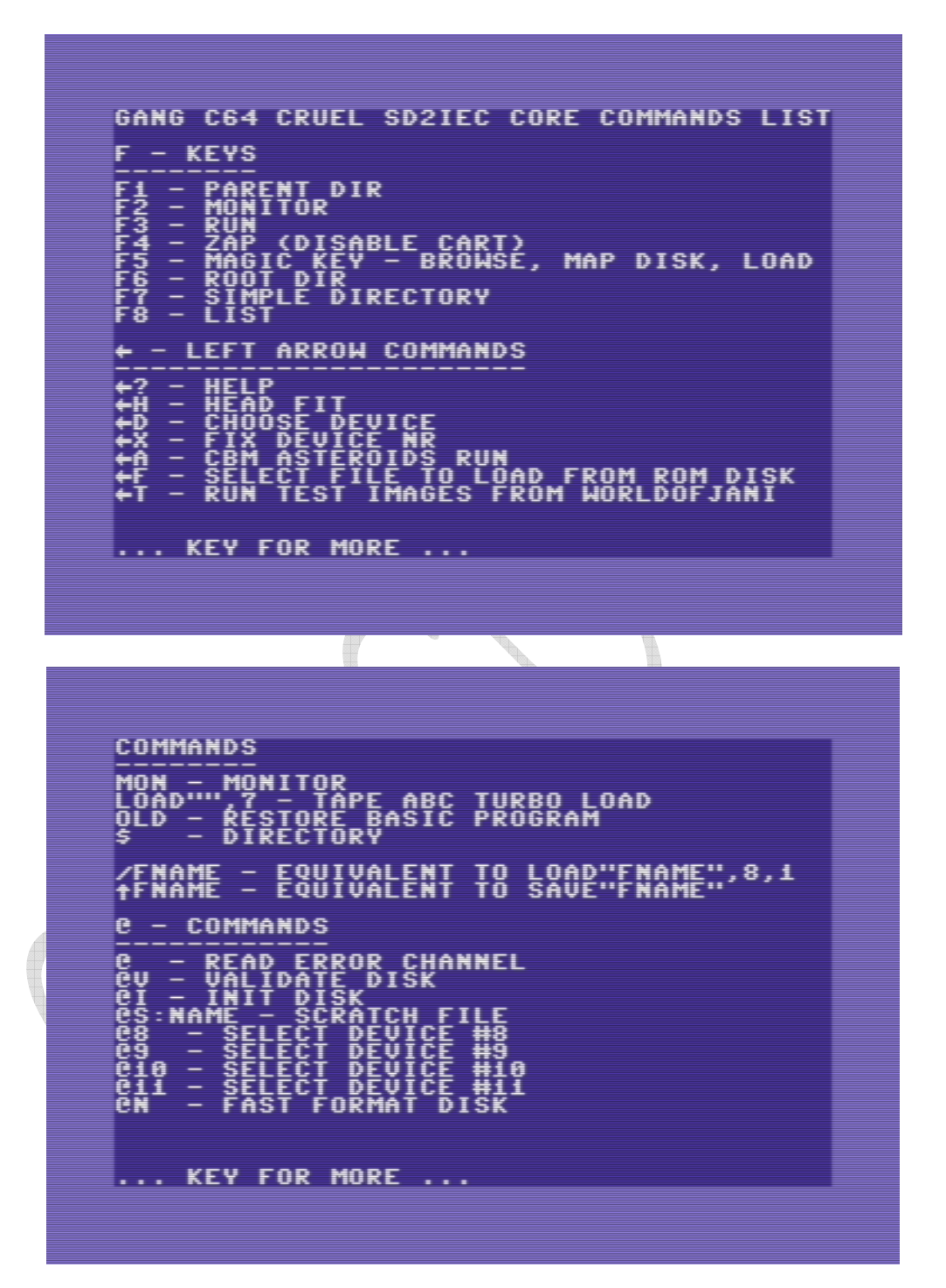

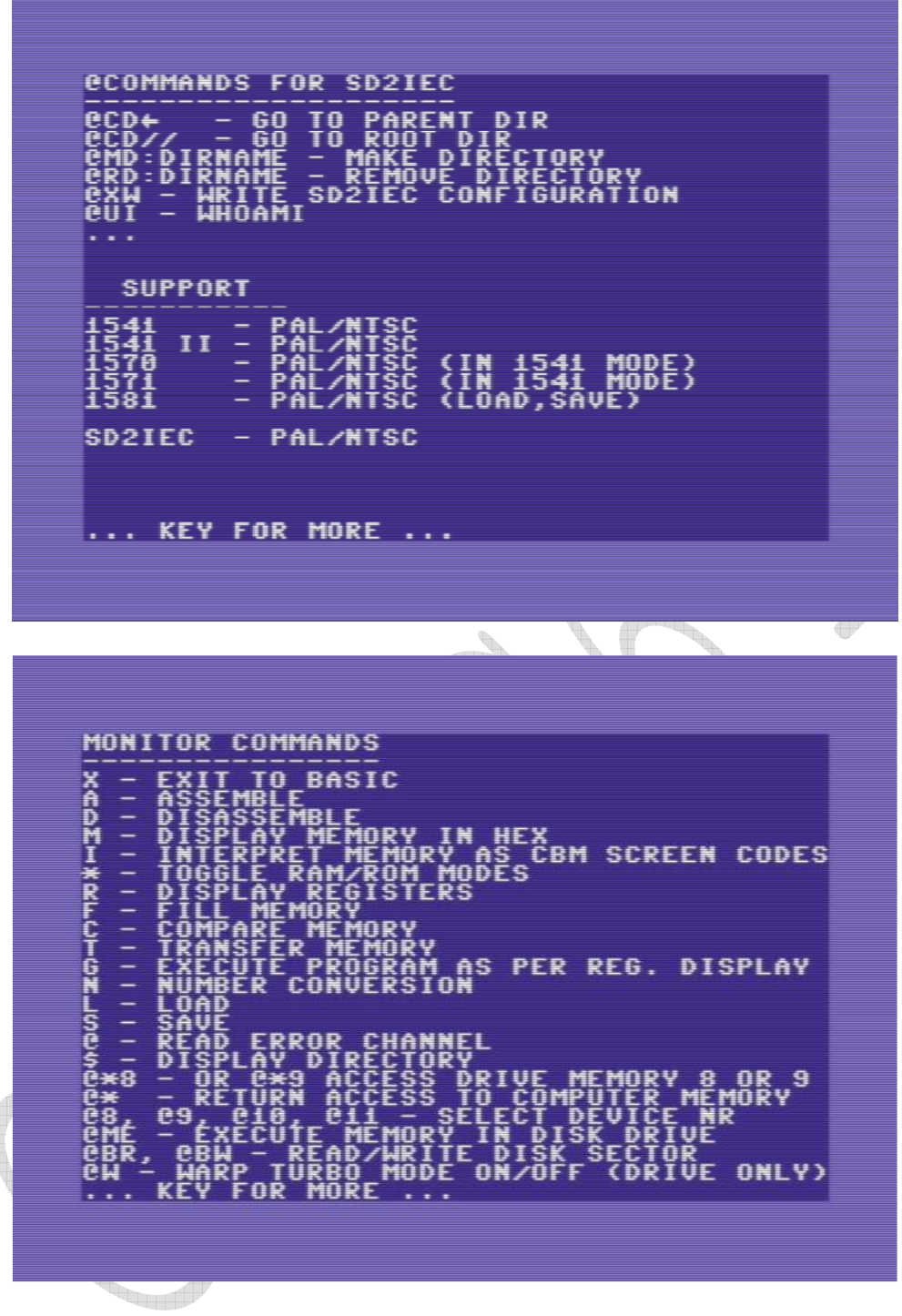

The program screen for setting the skew of the tape recorder <-H is shown below

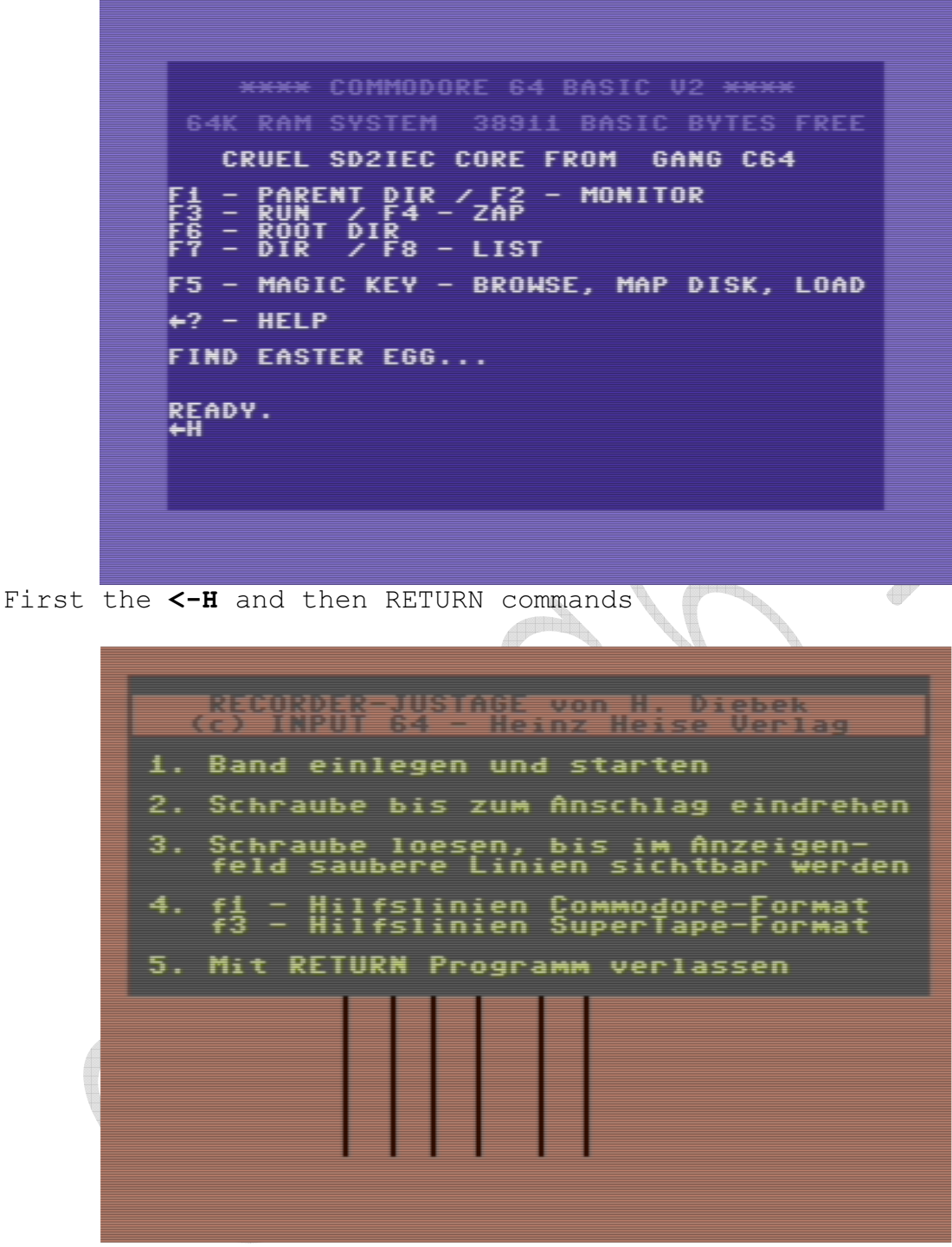

View from the operation of the recorder head correction program.

The next page shows the changes of the device address which is currently handled by miniGANGCART using the <- D command

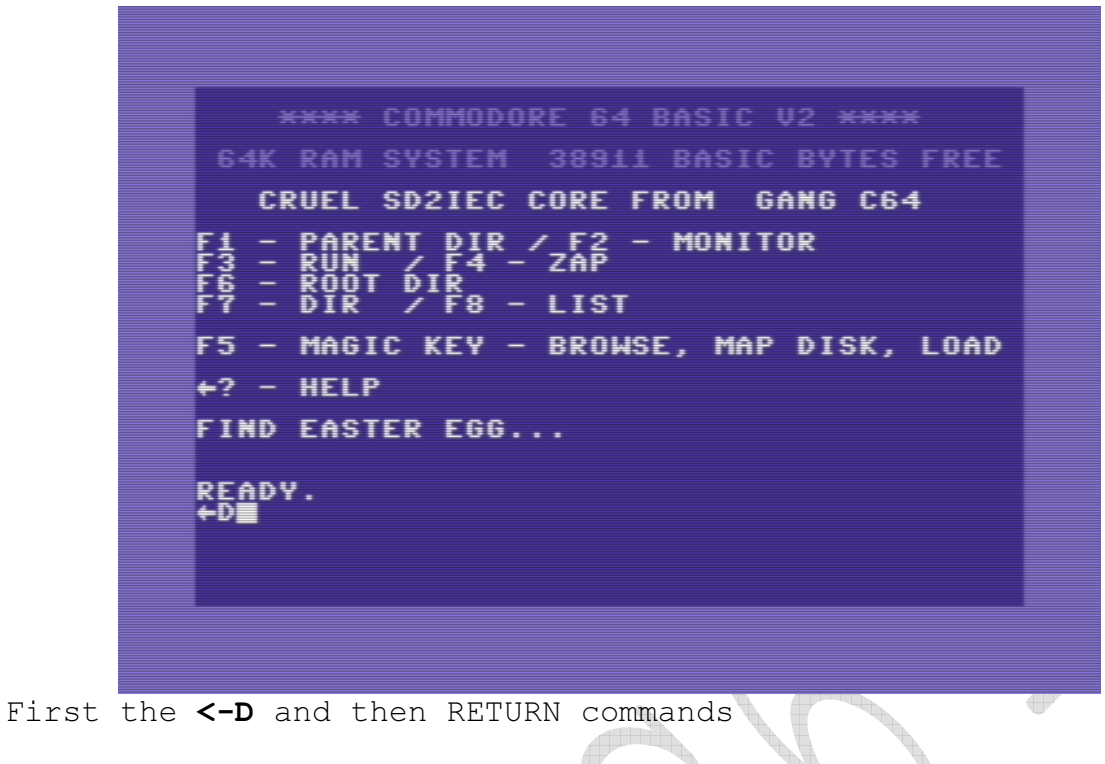

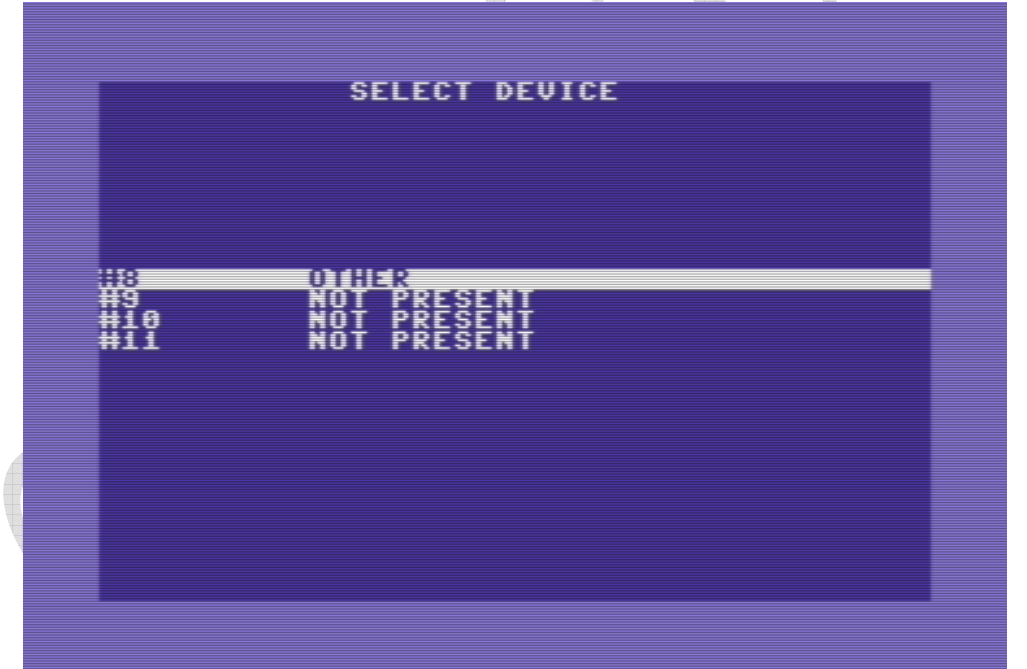

Here we choose the device (real station at a given address or SD2IEC) which is to be served by the core miniGANGCART - by default, the device is set to the address 8.Thus, we select and confirm RETURN.

The next page presents the program change of address (applies to SD2IEC) of the device which is currently supported by miniGANGCART with the command  $\leq$ -X

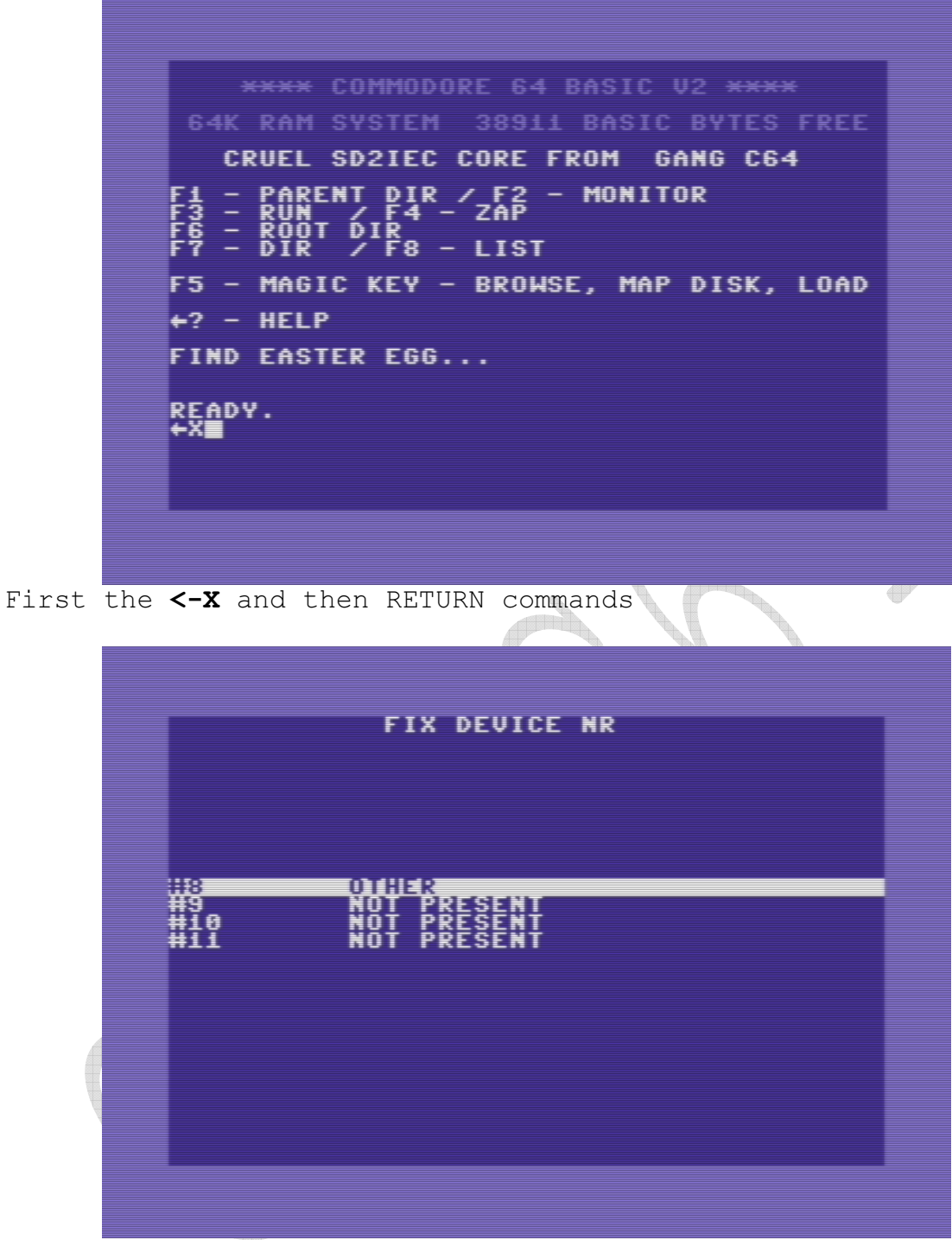

We select the device and confirm RETURN

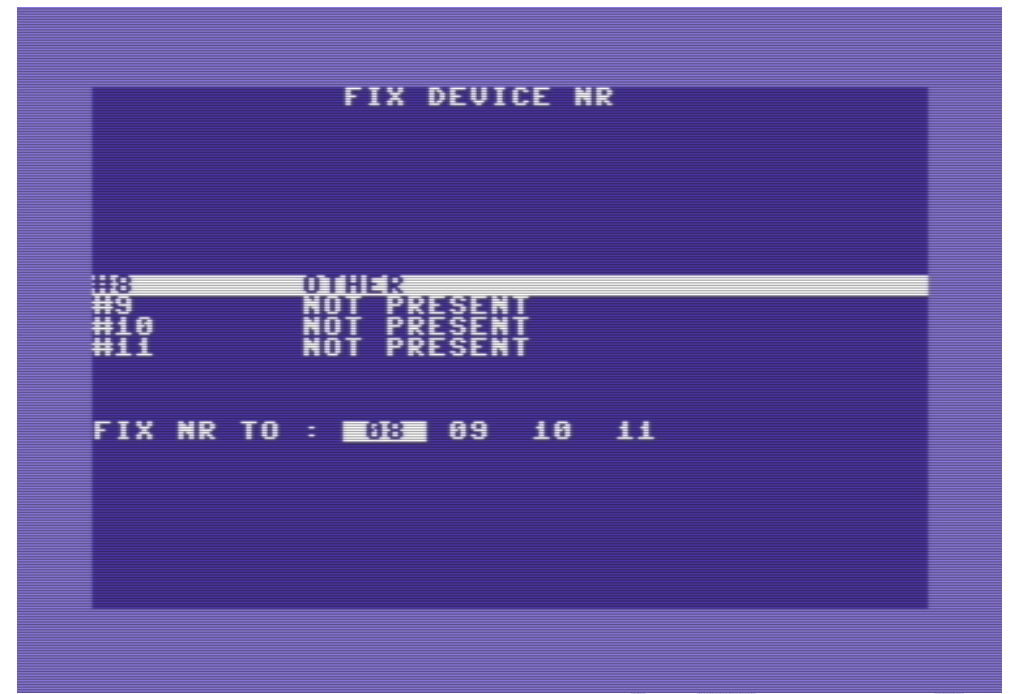

We can change the address of the drive from 8 to 11 (applies to SD2IEC)

Command  $\leftarrow$  A loading the cult Asteroid game saved in the EPROM memory memory

\*\*\*\* COMMODORE 64 BASIC V2 \*\*\*\* 64K RAM SYSTEM 38911 BASIC BYTES FREE CRUEL SD2IEC CORE FROM GANG C64 - PARENT DIR / F2<br>- RUN / F4 - ZAP - MONITOR  $\frac{1}{2}$   $\frac{1}{2}$   $\frac{1}{2$ F5 - MAGIC KEY - BROWSE, MAP DISK, LOAD  $+2$  - HELP FIND EASTER EGG... READY.<br>←A

First the  $\leftarrow$  A and then RETURN commands

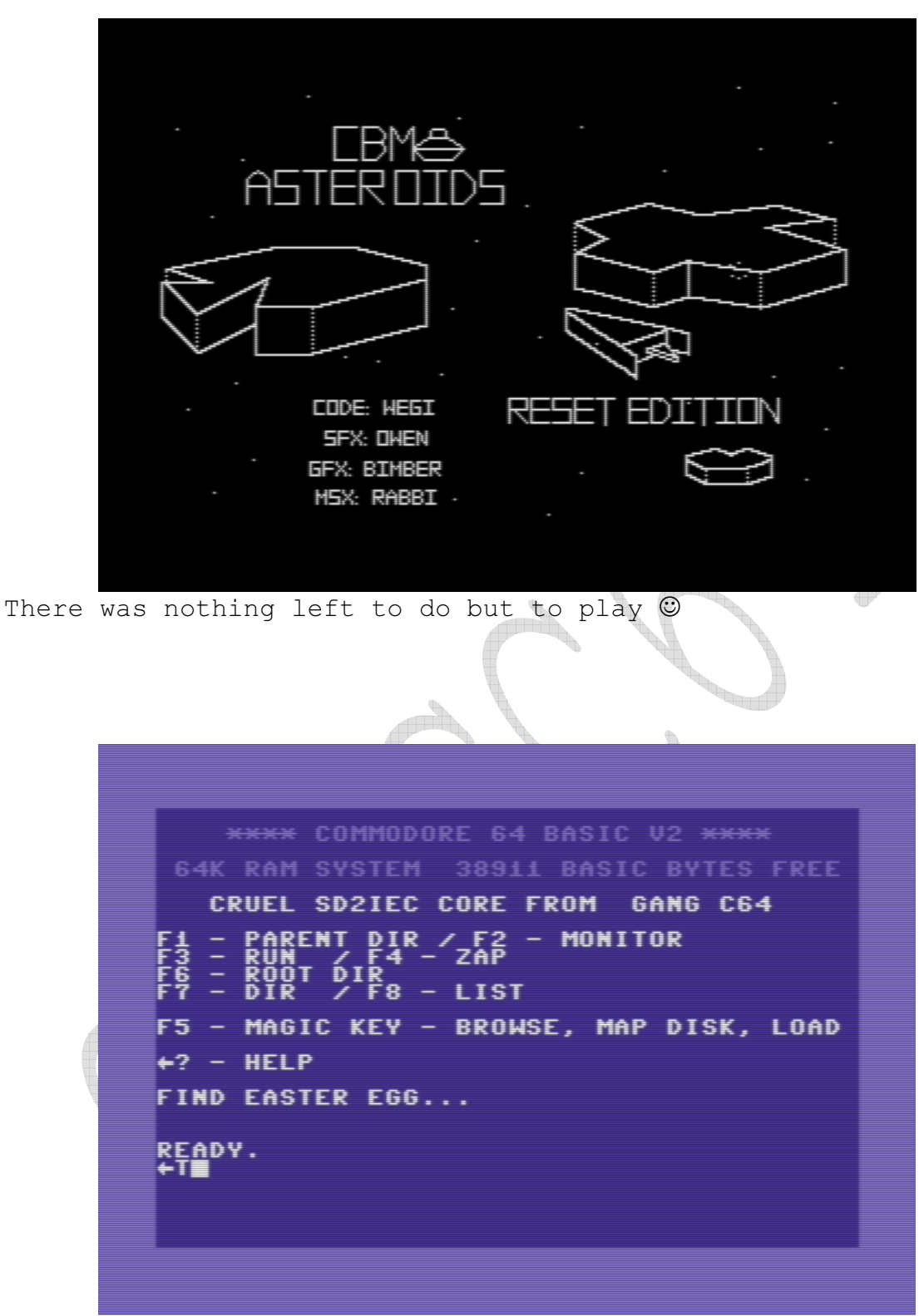

First the  $\leftarrow$  T and then RETURN command and ...

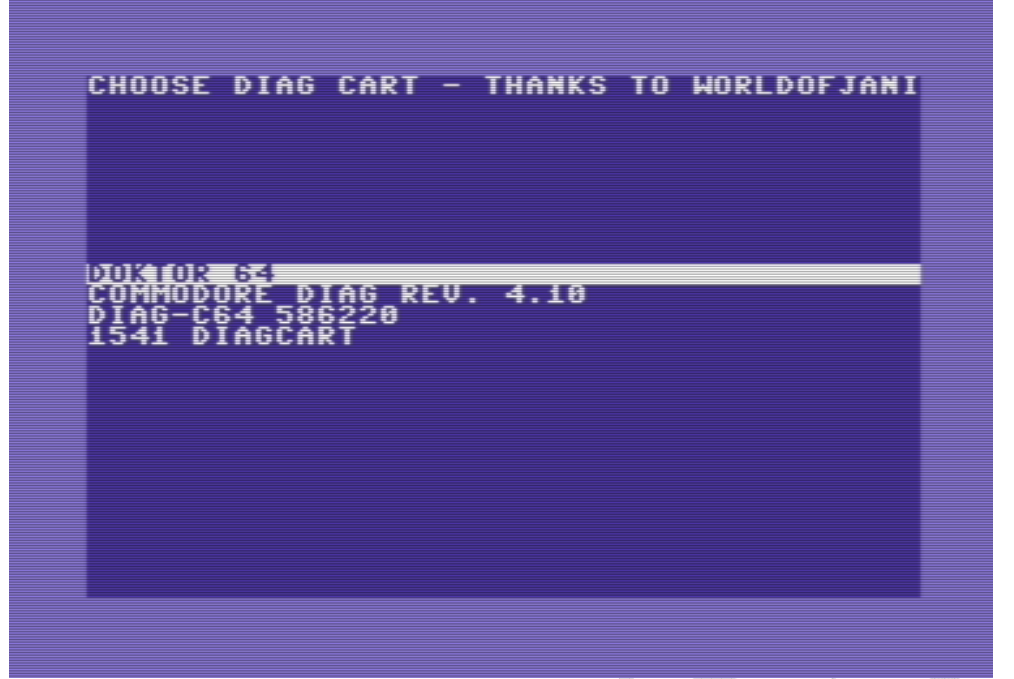

We are in diagnostic mode where we can choose the tool that interests us, we can choose: interests us, we can choose:

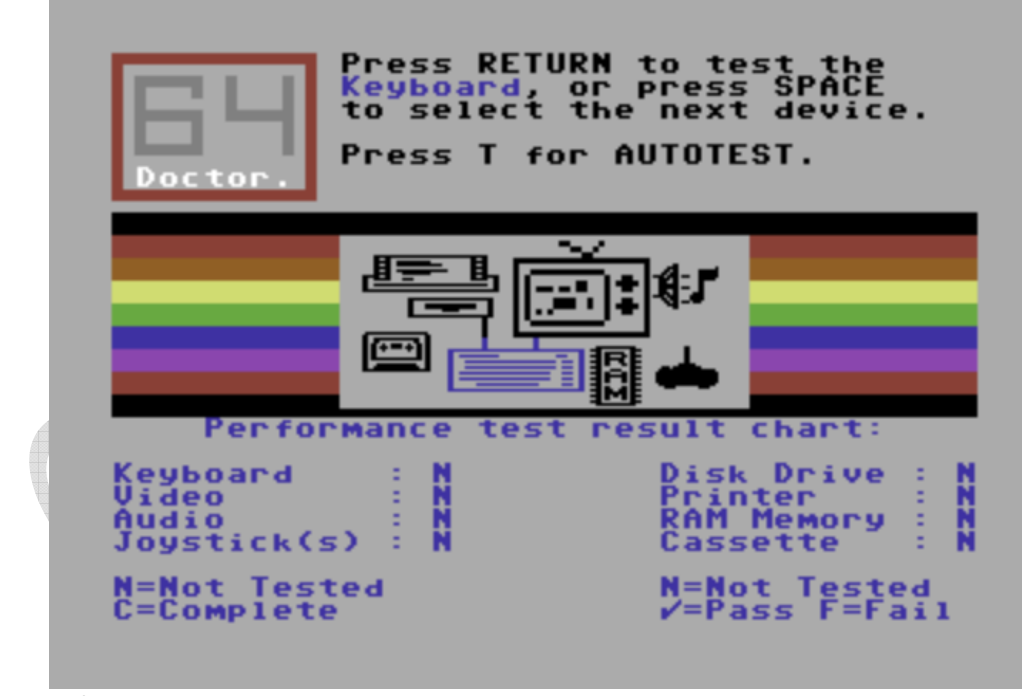

Doctor 64

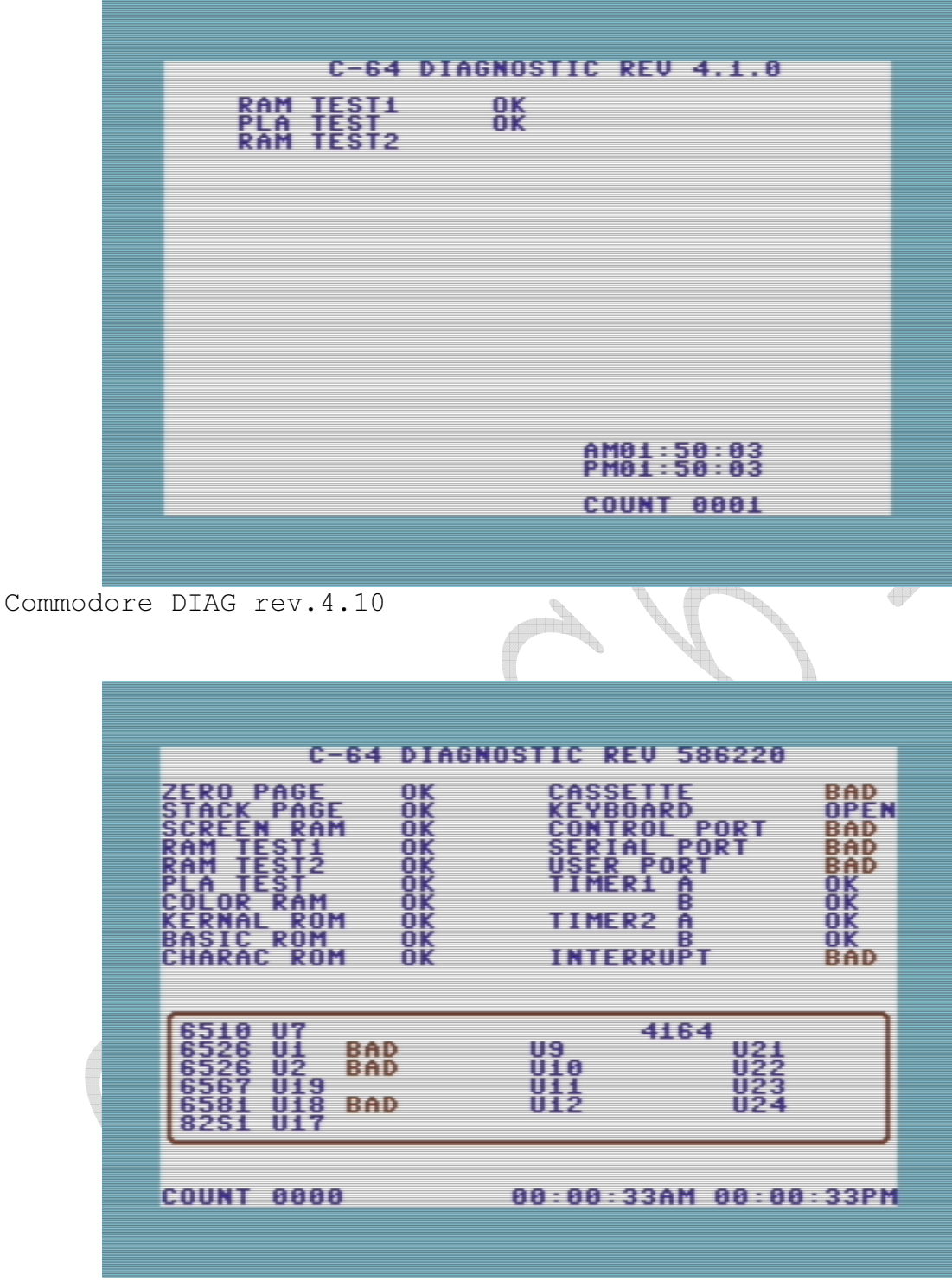

Diagnostic Assembly Kit (CBM 326070-01)

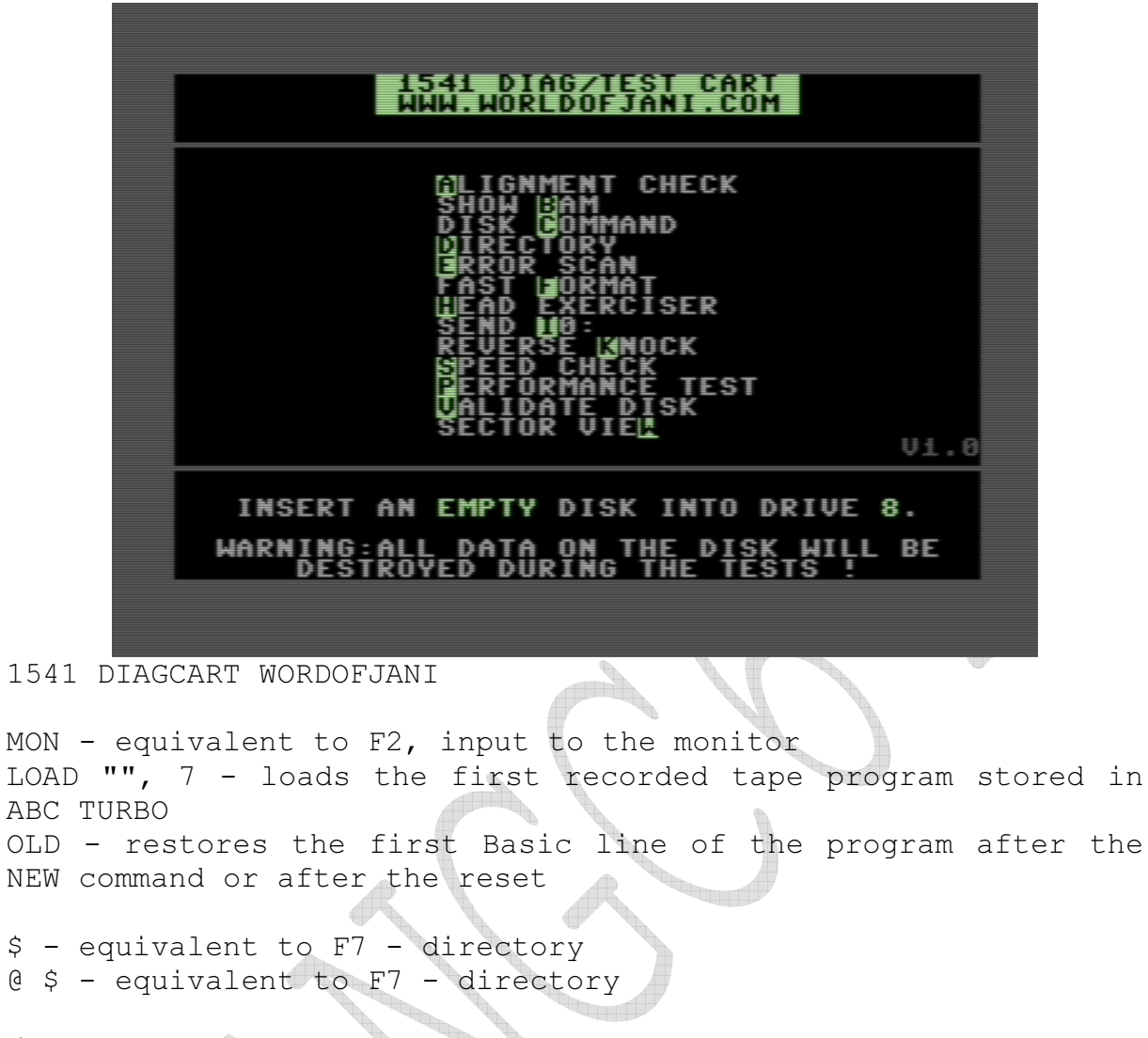

/ "Filename"

^ "Filename"

LOAD and SAVE token - if there is a space in the name, enter it in quotes.

With SAVE from the BASIC level you can enter the range of the recording area, or accept the range proposed by the system.

```
**** COMMODORE 64 BASIC U2 ****
          64K RAM SYSTEM 38911 BASIC BYTES FREE
             CRUEL SD2IEC CORE FROM GANG C64
               PARENT DIR / F2<br>Dun
                                - MONITOR
                    DIR<br>/F8 - LIST
               BYK
         F5 - MAGIC KEY - BROWSE, MAP DISK, LOAD
         +2 - HELP
         FIND EASTER EGG...
         READY.
         ŏo, ok,oo,oo
         READY.
@ - reading device status (result of operation shown above)
```

```
@V - disk validation, counts the real number of free blocks on 
the disk and removes unclosed files 
@i - disk initialization 
@S: name "- deletes the file 
@N - formatting the disk, also virtual for sd2iec
```

```
- enter the name of the disk in the dialog box<br>- enter the disk ID to format
- enter the disk ID to format
```
- 2 characters for a full diskette format

```
- 1 or 0 characters for erasing the diskette directory 
(faster but the format is not full)
```

```
CRUEL SD2IEC CORE FROM GANG C64
     PARENT DIR / F2 - MONITOR
          DIR<br>/F8 - LIST
  – DTR
F5 - MAGIC KEY - BROWSE, MAP DISK, LOAD
\div? - HELP
FIND EASTER EGG...
READY.
```
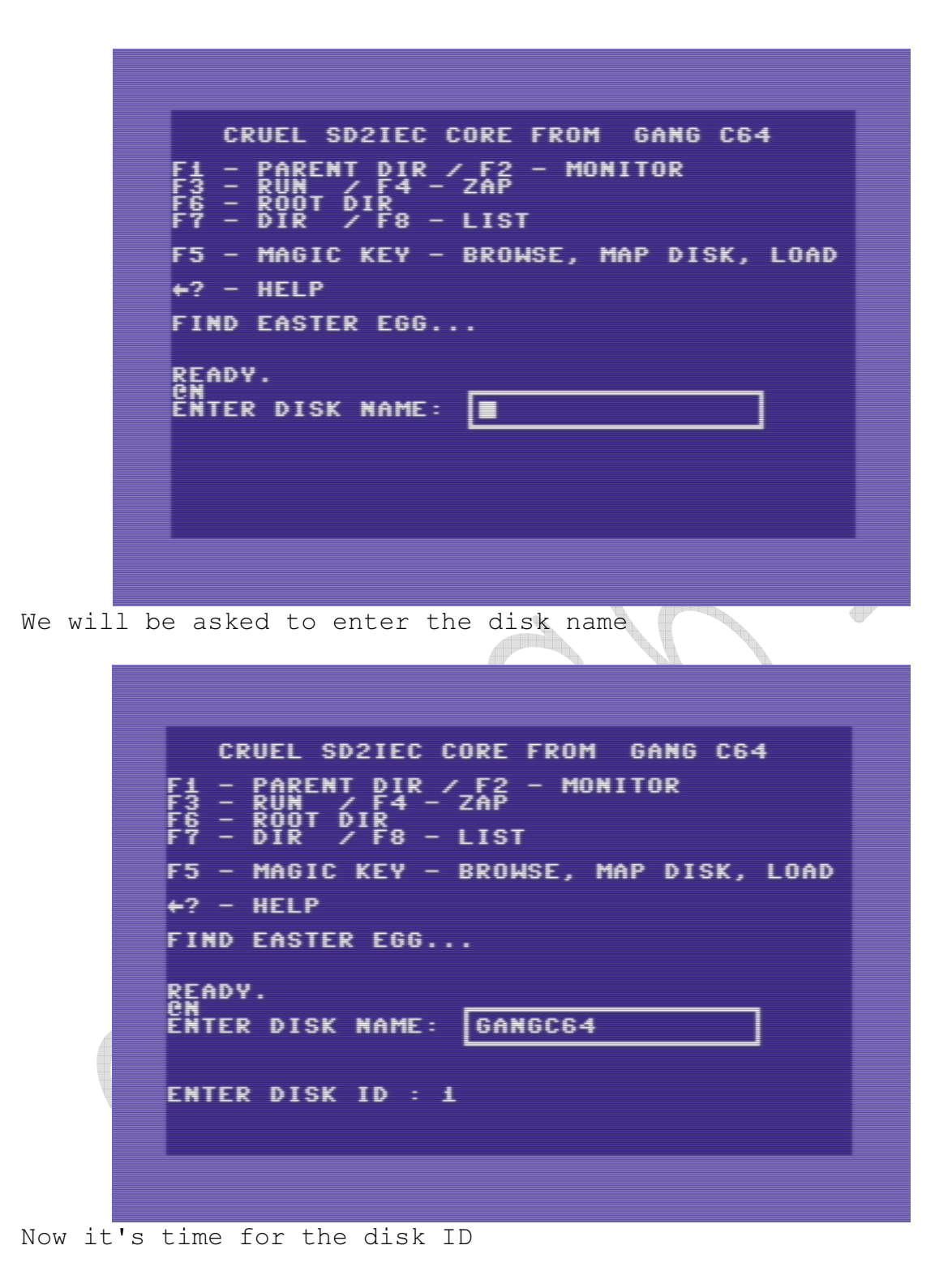

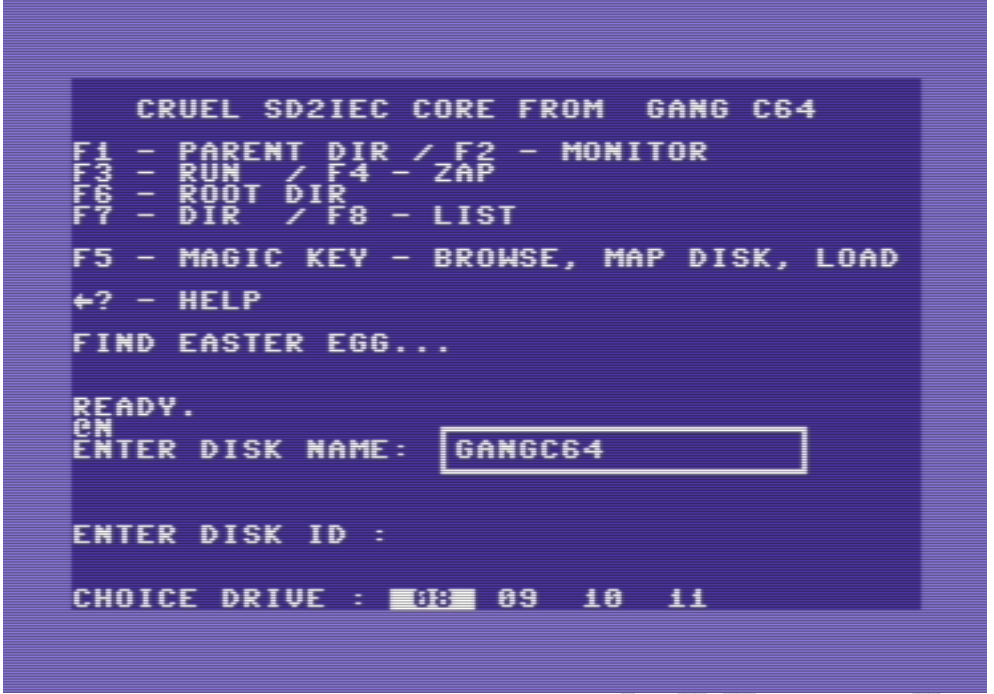

Before formatting, we will ask you to indicate the device number (disk drive).

\*\*\*\* COMMODORE 64 BASIC U2 \*\*\*\* 64K RAM SYSTEM 38911 BASIC BYTES FREE CRUEL SD2IEC CORE FROM GANG C64 PARENT DIR / F2 - MONITOR<br>RUN / F4 - ZAP  $\begin{array}{c}\n\bigcirc \text{IF} \\
\text{PIR} \\
\text{F} \\
\text{F} \\
\end{array} = \text{LIST}$ F5 - MAGIC KEY - BROWSE, MAP DISK, LOAD  $+2$  - HELP FIND EASTER EGG... READY.<br>PRE

@ 8, @ 9, @ 10, @ 11 - selection of the currently used device to which you want to refer

@XW - saving configuration SD2IEC - after changing the program number of the device is saved as a permanent state @UI - the device will give the message 73 in a status that allows you to identify the device type and system version. @MD: DIRNAME - create directory (for SD2IEC) @RD: DIRNAME - removing the directory (for SD2IEC)

#### Warning:

When turbo files are saved to SD2IEC directly to the directory (not to a virtual diskette) some SD cards interrupt the recording. This is not a miniGANGCART cartridge terror but only glitch from SD card.

## 6. Monitor of the mGC machine language

The monitor is modeled on the Action Replay monitor.

```
X - Exit to Basic. 
A - Assemblacja. 
D - Disassembling. 
M - Memory monitoring in hexadecimal recording. 
I * - Interpreting memory as screen codes. 
And - the same as "I *".
* - Switching the monitor access to RAM / ROM. 
R - Display of the state of registers. 
F - Filling the memory. 
C - Comparing memory. 
T - Memory transfer. 
G - Starting the program with registers set by the "R" 
command. 
N - Number conversion. 
L, S - Load, Save. 
@ - Read device status on IEC. 
$ - List display. 
@ * 8 - Switching the monitor to device No. 8 - the commands 
refer to the DISK STATION. 
@ * 9 - items for device no. 9. (<math>@ * 8</math>, <math>@ * 9</math> only works forreal disk drives) 
@ * - Switch the monitor to C64 memory. 
@ME - Execution of the Memory-Execute command in the disk 
drive. 
@BR - Read sector of floppy disk for C64 memory. (works for 
stations and SD2IEC) 
@BW - Saving the sector to a floppy disk from C64 memory 
(works for stations and SD2IEC) 
Examples: 
.D C000 D000 - disassembly of the area from $ C000 to $ D000. 
.M C000 D000 - hexadecimal preview from $ C000 to $ D000. 
.I C000 D000 - memory preview as screen codes from $ C000 to $ 
D000. 
.D C000 - disassemble one instruction under $ C000.
.M C000- - hexadecimal monitoring from $ C000 "forward".
```
.D - unassemble the currently used address one time. .I - single line preview as screen codes from the last used address.

#### 7. Scroll display control

a) With the F1 and F7 keys you can scroll and change the direction of the scroll While scrolling, you can stop it and resume it with any key Or stop with the run / stop button.

b) If you are in the first or last line with the down / up cursor keys, you can continue scrolling on one line.

1) BANKING. After entering the monitor, access to the entire 64KB RAM C64 is set. Using the "\*" command allows access to ROMs and I / O areas

2) ASSEMBLATION. : .A C000 LDA # \$ 01 It assembles one instruction at \$ c000, calculates the address of the next instruction and waits for input. Return without assembling the assembly command ends assembling.

3) REGISTER DISPLAY.

.R You can change the contents of registers and markers after executing the "R" command, then after changing the contents of executing the ...<br>registers, press return.

4) FILL MEMORY. : .F C000 D000 AA Fills the area from \$ C000 to \$ D000 byte with a value of \$ AA.

5) HUNT MEMORY. .H C000 D000 01 02 03 Searches the area from \$ C000 to \$ D000 in case of a given byte string and displays the address if a match has occurred.

6) COMPARE. : .C C000 D000 E000 Compares an area from \$ C000 to \$ D000 with an area of \$ E000. If there are inconsistencies, their addresses are displayed on the screen.

7) TRANSFER MEMORY. : .T C000 D000 E000 Rewrites the area from \$ C000 to \$ D000 to \$ E000. 8) GO. : .G C000

It runs the machine code at the address indicated, loading the initial values to the registers visible after the "R" command. The code can be terminated with an RTS or BRK order. The final values of the registers are saved and displayed.

9) CONVERSION OF FIGURES. : .N \$ C000. N 49152. N% 10101010 It can convert up to 32 bits .N \$ FFFFFFFF Displays the value of a number in decimal, hexadecimal and binary form.

10) LOAD, SAVE: .L

After entering the file name in the dialog Choose the device Enter the load address

NOTE: BUG SD2IEC - if the name is shorter than 16 characters, enter the entire file name and end it with an asterisk "\*". You do not need to do this for a disk drive.

.S

After entering the file name in the dialog Choose the device Enter the start and end address

## 8. Monitor mGC disk drive

 $\overrightarrow{a}$ 

 $@ * 8 - Switching$  the monitor to device No.  $8 - the commands$ refer to the DISK STATION.  $@ * 9 - items for device no. 9. ( $@ * 8$ ,  $@ * 9$  only works for$ real disk drives)

@W - WARP TURBO MONITOR MODE ON / OFF for the selected station via the command  $\theta * 8$  or  $\theta * 9$  (only for the disk drive)

@ \* - Switch the monitor to C64 memory.

@ME (address) - Execution of the Memory-Execute command in the disk drive.

@BR - Read sector of floppy disk for C64 memory. (works for stations and SD2IEC)@BW - Zapis sektora na dyskietkę z pamięci C64(działa dla stacji i SD2IEC)

@BR (TRACK) (SECTOR) (MEMORY PAGE - OLD BATT) - works for stations and SD2IEC. @BW (TRACK) (SECTOR) (MEMORY PAGE - OLD BATT) - works for stations and SD2IEC.

@BR 12 01 40 - Read path 18, sector 1 to page \$ 4000. @BW 11 00 40 - Saving from page \$ 40 to path 17, sector 0.

You can specify the decimal values of the sector path and precede it with the "+" sign

@BR + 18, + 1.40 - It does the same as the previous command given in hexadecimal format.

## 9. Final III + mode

WARNING:

CENTRONICS printer link support via the interface, do not connect this type of printer directly to the Commodore C64 bus

The Final Cartridge III+ mode is equipped with two buttons: RESET and FREEZE. The blue LED indicates device activity. One of the unique features of this cartridge mode is the appearance of the desktop and a windowed interface on which you can move using the F1-F8 buttons, joystick or with the help of a mouse if you have one. The version of Final III + is equipped with Desktop 2.0 which in addition to the basic functionality also has a number of programs (exactly 17 utility programs) accelerating work with Commodore C64 (SX64). The list of programs and the menu view of tools are below.

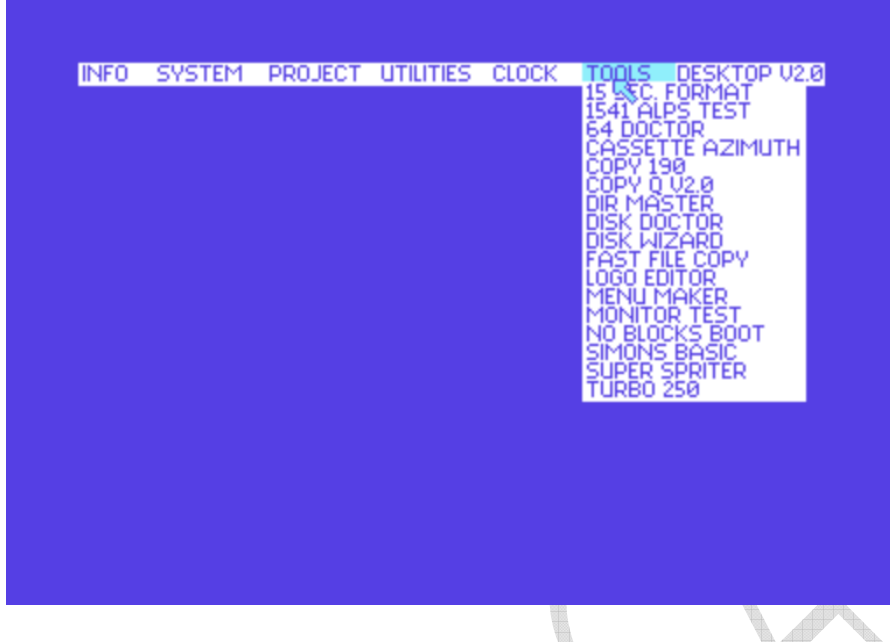

View of the tools on the Final III + version Desktop 2.0. Kolejno: 15 SEC FORMAT, 1541 ALPS TEST, 64 DOCTOR, CASETTE AZIMUTH, COPY 190, COPY Q V2.0, DIR MASTER, DISK DOCTOR,DISK WIZARD, FAST FILE COPY, LOGO EDITOR, MENU MAKER, MONITOR TEST, NO BLOCKS BOOT, SIMONS BASIC, SUER SPRITER, TURBO 250

The basic functionality of the Final III + mode is the fastloader support for the SD2IEC interface and the most important:

- 60 new commands and additional functions
- the ability to operate the universal printer connector
- BASIC extension with many new commands
- a great program that monitors memory
- the ability to break and copy each program
- TURBOto the disk drive (15 times faster loading of programs)
- TURBO for tape recorder (10 times faster charging)

## 10. Activation and deactivation the Final III+ mode

After attaching the miniGANGCART cartridge to the C64 computer (SX64) and any return of Final III + (to enter this command) Stop and redo the Reset button) the power supply will take the window with PULL-DOWN MENU, stating the options. In addition to the possibility of removing it from the computer. This is to signal the LED diode goes out. To do this, take a look at KILL while working in BASIC, or choose the FALSE KILL option, working under control or by using the Reset button and do not release it by pressing the Lock button).

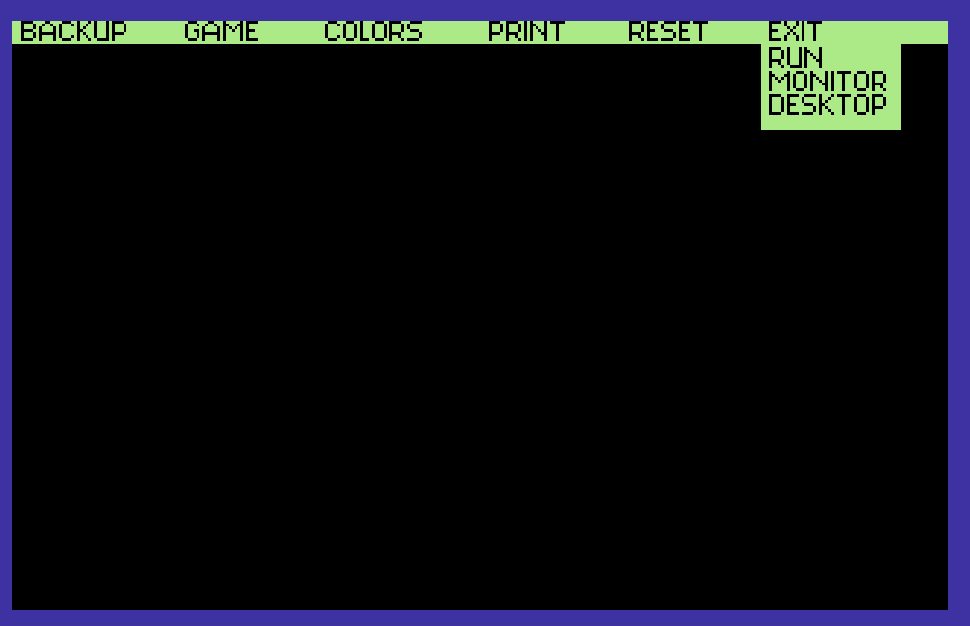

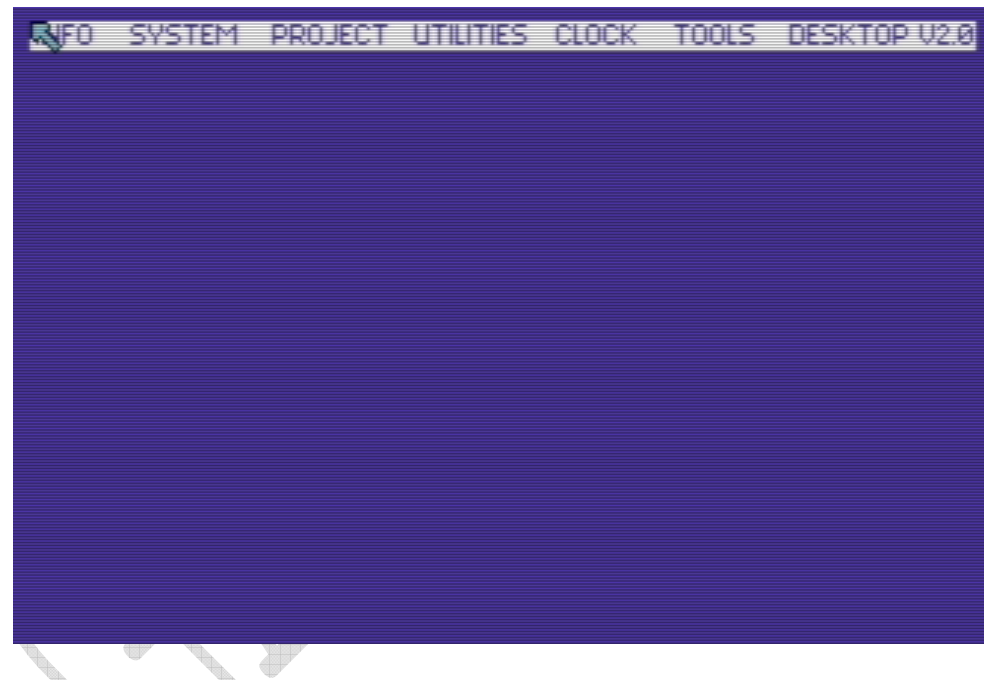

Windows and menu.

All FINAL III + options are available via the PULL-DOWN MENU. Not everyone, however, is familiar with the use of such symbols. So here is a short description in the windows, namely after turning on the FINAL III + mode in the upper left corner of the screen an arrow appears, which can be moved using the joystick, mouse, or keys (F1 - up, F3 - down, F5 - left, F7 - The FIRE button is simulated by the COMMODORE key Although FINAL III + allows the use of both joystick ports, it is recommended to use port 2.

#### Comments:

Some mouse electronic systems lock the keyboard. It is recommended to use the keyboard or the joystick itself.

The choice of the appropriate option from the menu is done by setting the arrow on the appropriate command field and pressing FIRE (or the button with the Commodore logo on the keyboard). A window opens with detailed options. It is possible to open several windows on the screen at the same time, but only one can be used at a given moment. The window closing symbol is placed in the upper left corner. The window will disappear from the screen when you move the arrow to the window close symbol and press FIRE (or the button with the Commodore logo on the keyboard). In the upper left corner there is a symbol of opening a new window, which reveals new possibilities of the selected option. The upper middle part of the window is used to move it on the screen. Setting the arrow in this field, pressing and holding FIRE (or the button with the Commodore logo on the keyboard), moves the window with the arrow. If any option requires entering text (eg entering the name of the diskette), enter it from the keyboard. There are three ways to end these operations:

- by pressing RETURN
- by pointing the arrow at the window close symbol and pressing FIRE
- by selecting a new command, eg X

Communication window. Such a window may open at every operation. His call must be served first. Here is the meaning of the following orders:

 $\overrightarrow{p}$ CANCEL - no acceptance of the order, return to the previous menu DO or OK - confirm selected order CONTINUE - continuation of work

## 11. Desktop Final III+

This is the most important FINAL III + operating mode. With this operation you can activate FREEZER, MONITOR and many other functions. Several ways to activate DESKTOP:

After switching on the computer equipped with FINAL III +, it is reported in DESKTOP mode when working in BASIC, choosing the DESKTOP option from the BASIC system menu, writing DESKTOP and pressing RETURN (working in BASIC), while working in FREEZE mode, selecting options DESKTOP from the EXIT menu

The computer's RESET and the exit from work in DESKTOP is carried out by pressing CTRL + SHIFT.

After activating DESKTOP, the following options will appear on the screen:

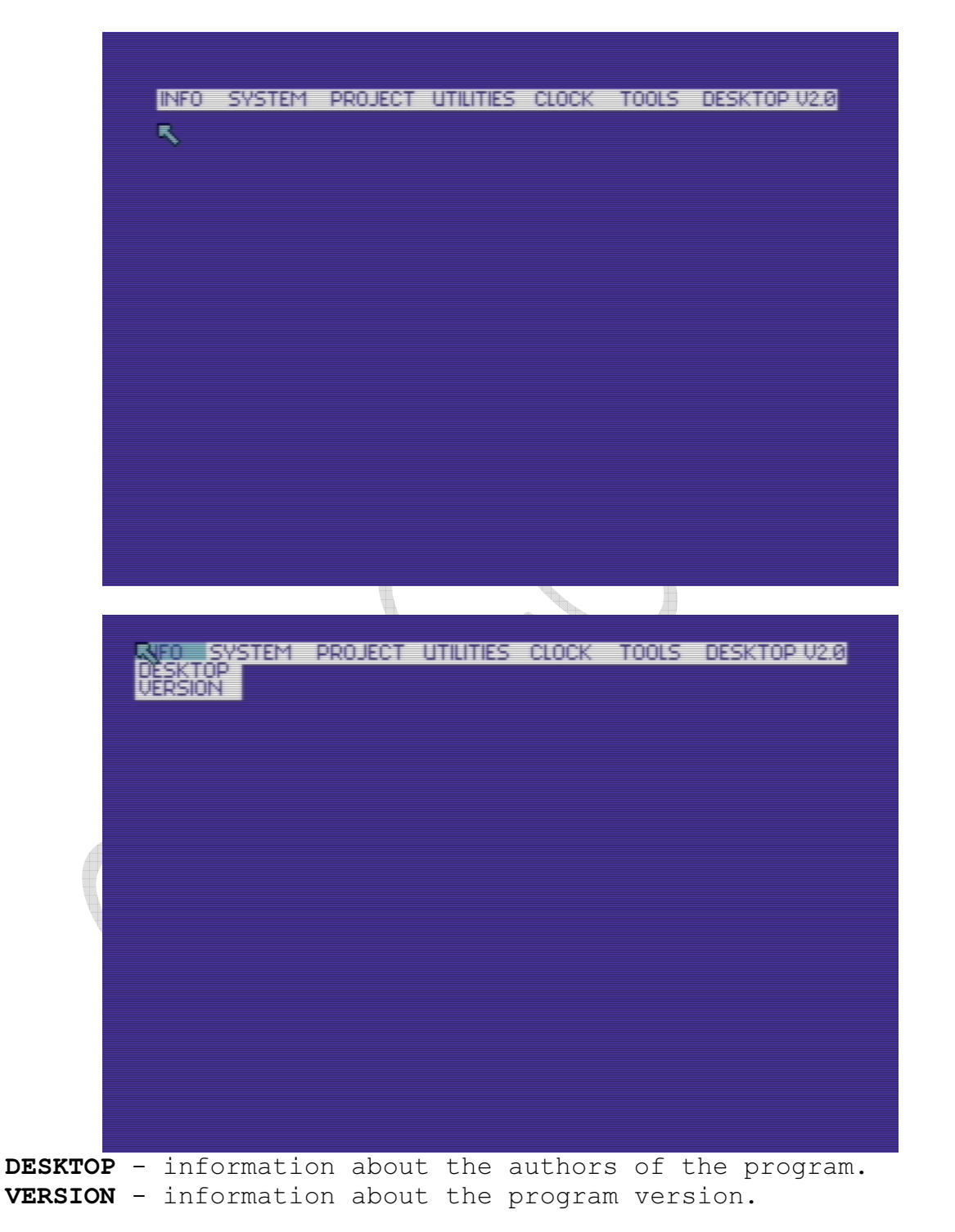

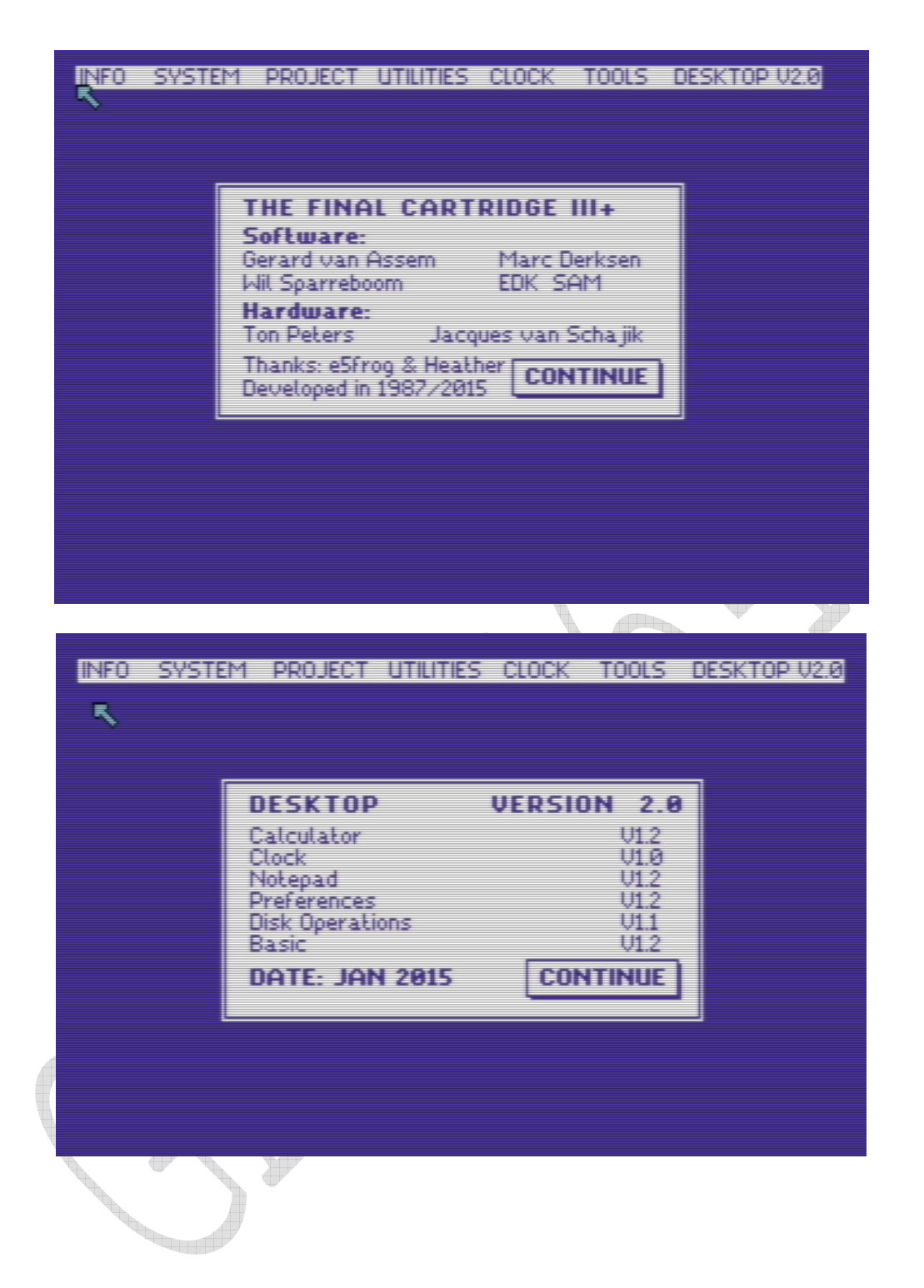

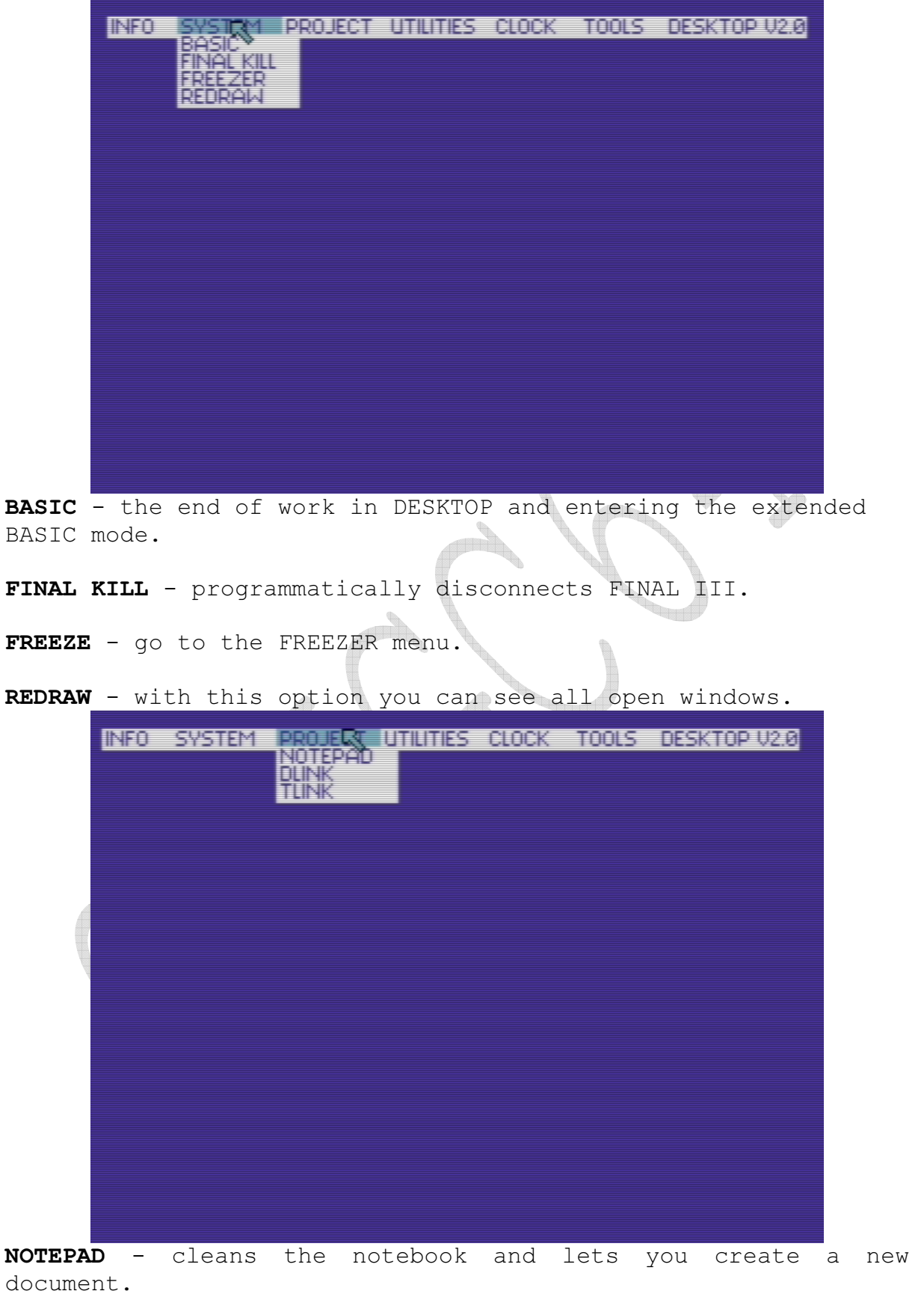

DLINK - loading / saving a document from a disk. The window should contain the name of the document.

TLINK - loading / saving a document from a tape. The window should contain the name of the document.

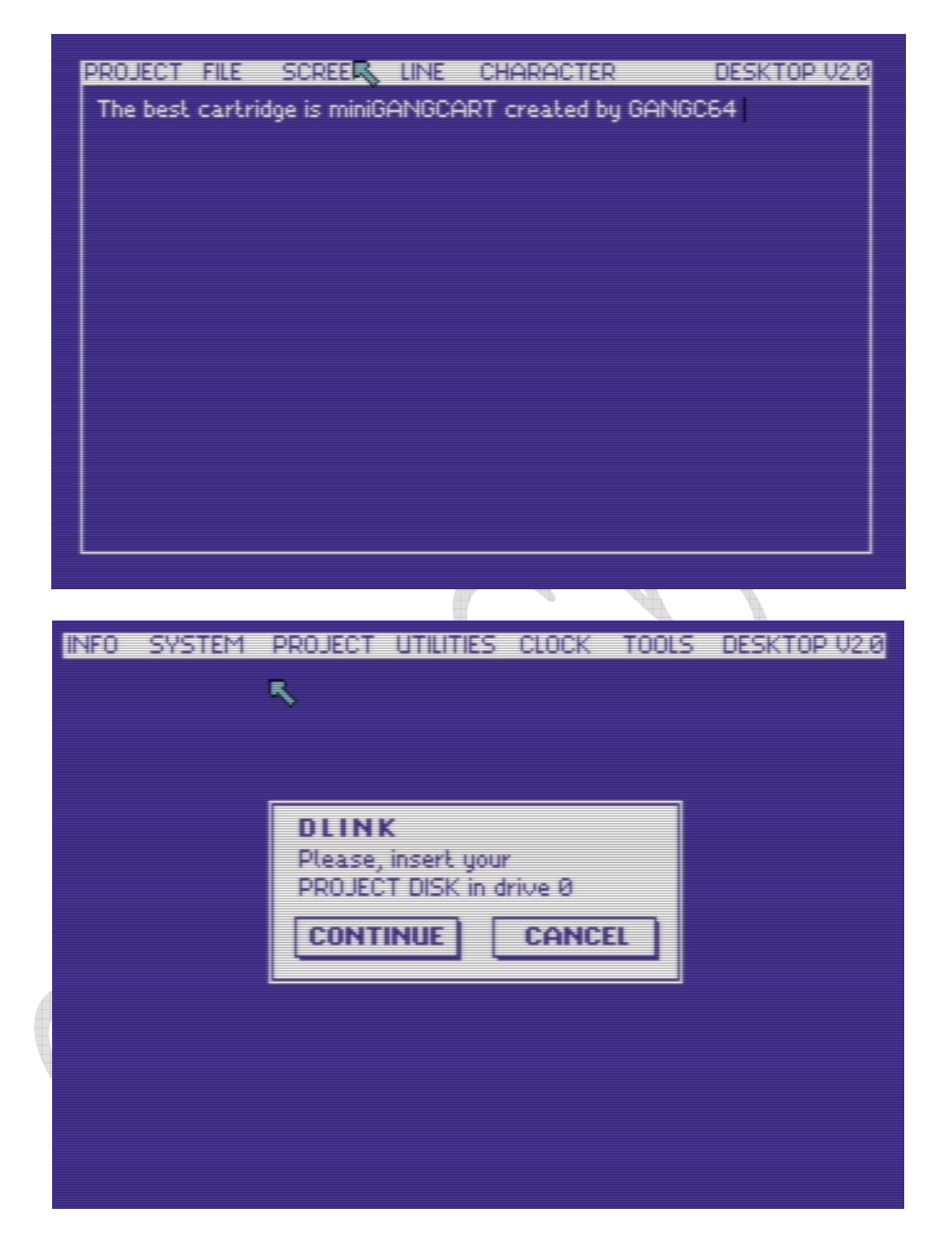

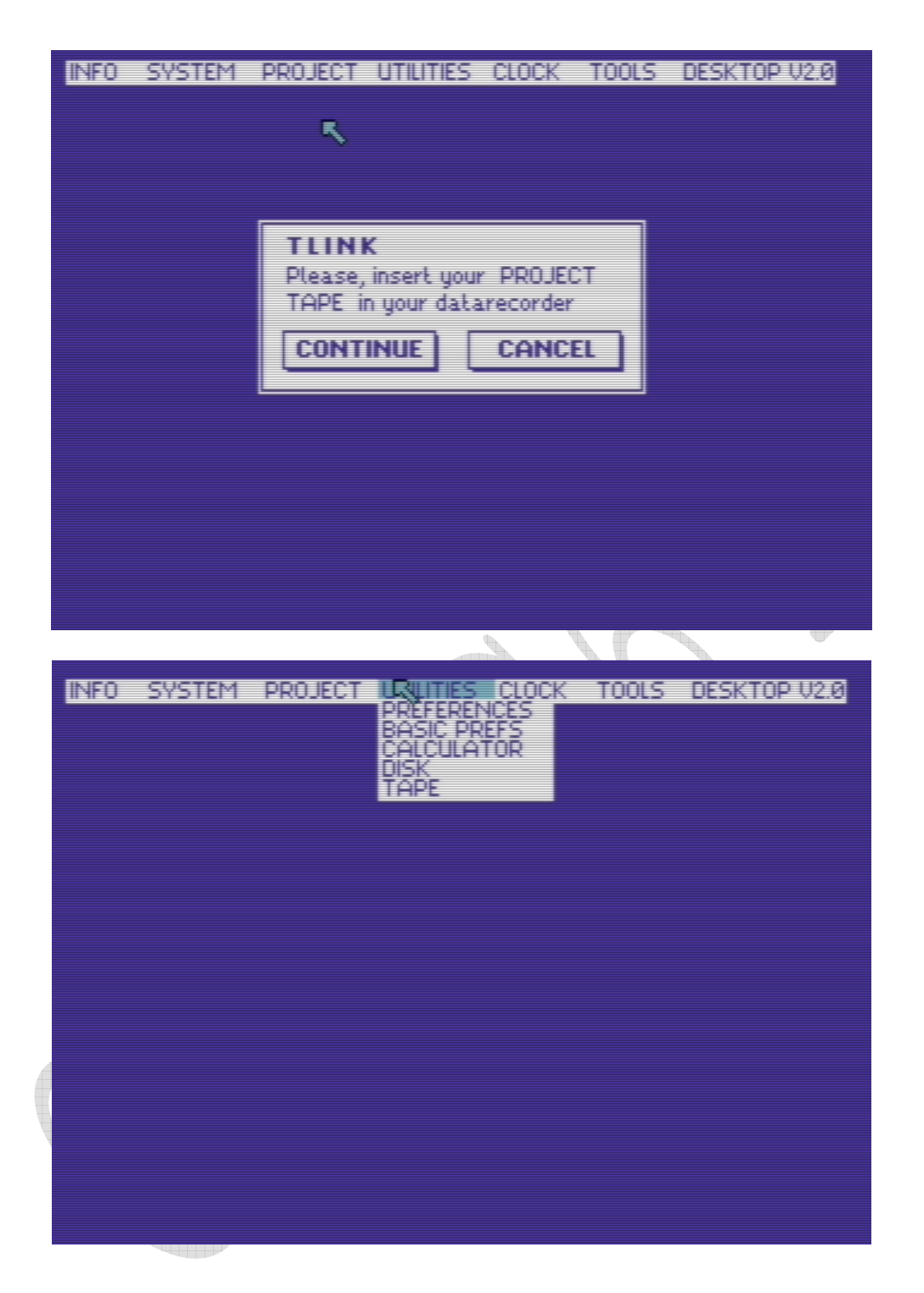

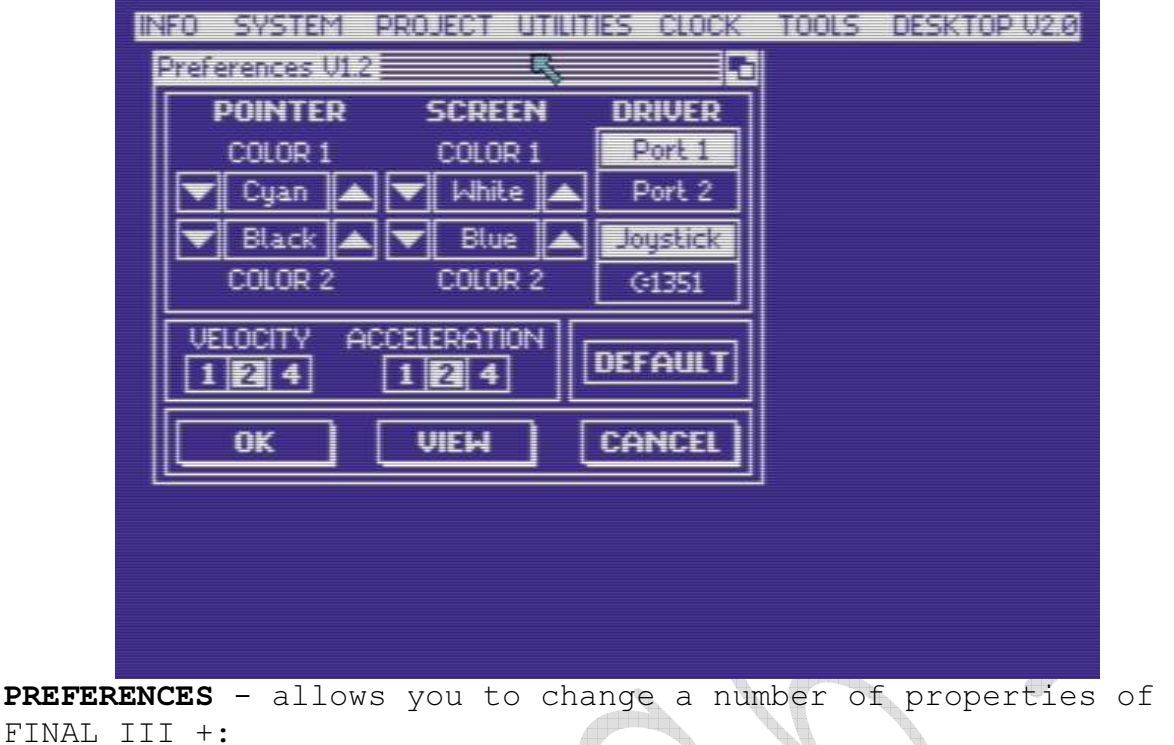

COLOR - changing the color of the arrow and screen.

ACCELERATION - acceleration of the arrow.

VELOCITY - arrow speed.

POERT 1 (2) - number of the supported port.

JOYSTICK (MOUSE) - a type of communication device.

After setting all parameters, you can choose one of the four options:

OK - acceptance of the set parameters.

VIEW - preview of the set parameters on the screen.

DEFAULT - the adoption of parameters set permanently.

CANCEL - canceling the settings.

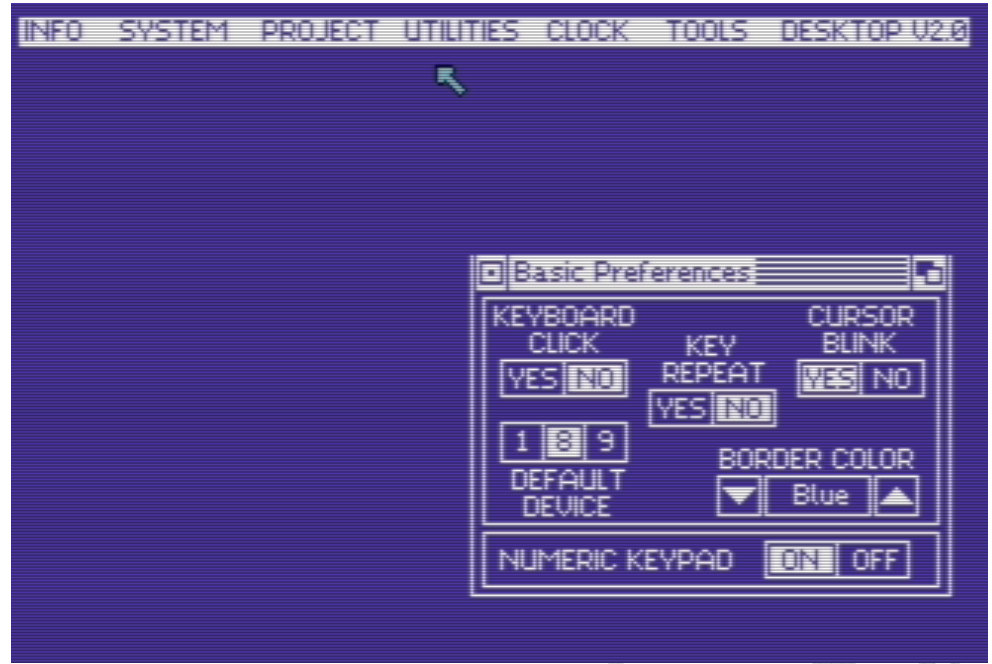

BASIC PREFERENCES

KEYBOARD CLICK - activates and deactivates the sound signal when pressing the keys.

CURSOR BLINK - enables or disables the flashing of the cursor.

KEY REPEAT - enables or disables the repetition of the last key pressed.  $\bullet$ or and the contract of the contract of the contract of the contract of the contract of the contract of the contract of the contract of the contract of the contract of the contract of the contract of the contract of the con d

DEFAULT DEVICE - setting the address of an external device<br>intended for use: intended for use:

1 - tape recorder 8 - the first disk drive 9 - the second disk drive

BORDER COLOR - setting the color of the screen frame.

NUMERIC KEYPAD - enables or disables the numeric keypad in C128. 

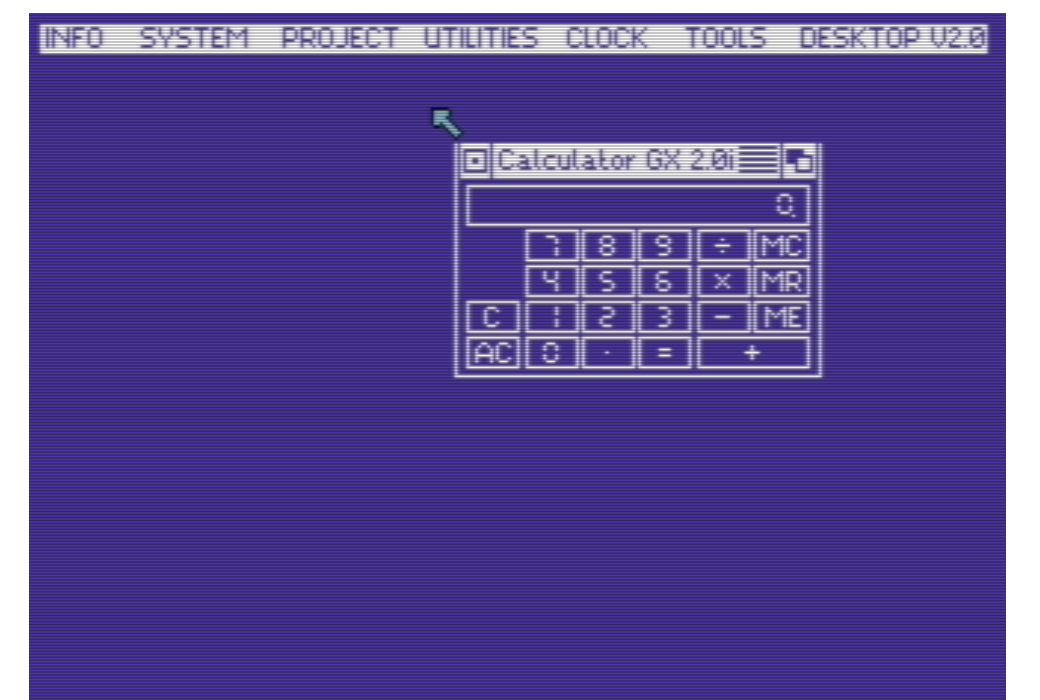

CALCULATOR - after activating this option, a calculator will appear on the screen, in which any key is selected by pressing FIRE.

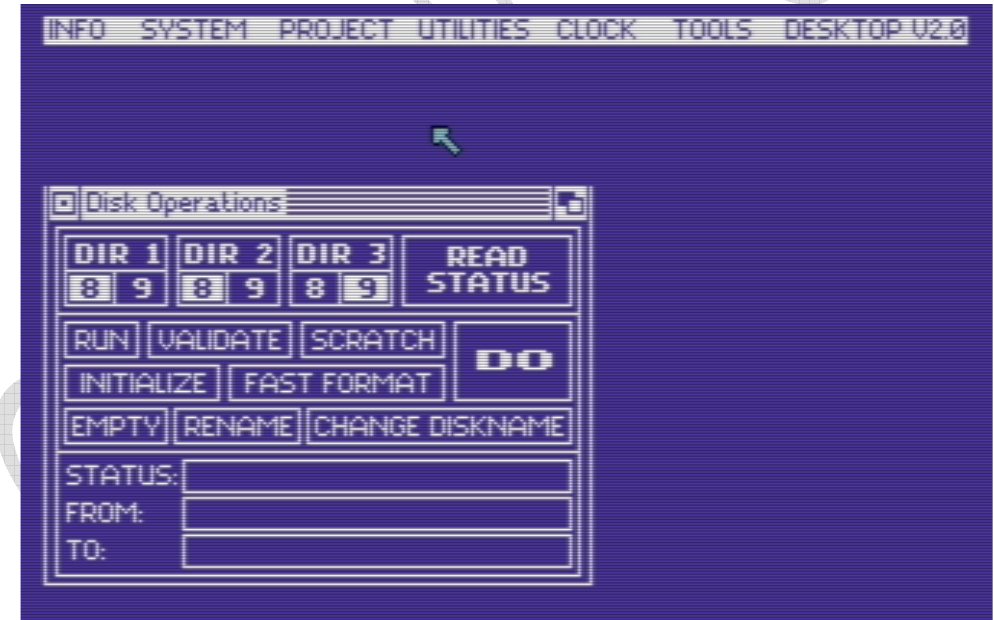

DISK - operations available for a floppy disk

DIRECTIORY - allows you to open a window in which, after inserting a floppy disk, the name of the floppy disk and the list of programs on it will appear. This option allows you to view up to three diskettes at the same time.

RUN - after selecting the selected program, use the DO option. The selected program will be automatically loaded and started. RENAME - this option is used to change the name of programs on the floppy disk. After its launch, a window with two fields will be created on the screen. In the FROM field, enter the name to be changed and in the TO field the new name. The DO option is for acceptance.

SCRATCH - is used to delete a selected program from a floppy disk.

FAST FORMAT - quick formatting of a floppy disk with the possibility of naming it.

EMPTY - quick erase the floppy without changing its name.

VALIDATE - the operation of "collecting" free blocks on a floppy disk.

INITIALIZE - disk drive initialization.

CHANGE DISKNAME - changes the name of the diskette.

READ STATUS - it helps to determine the cause of error reading from a floppy disk (if any).

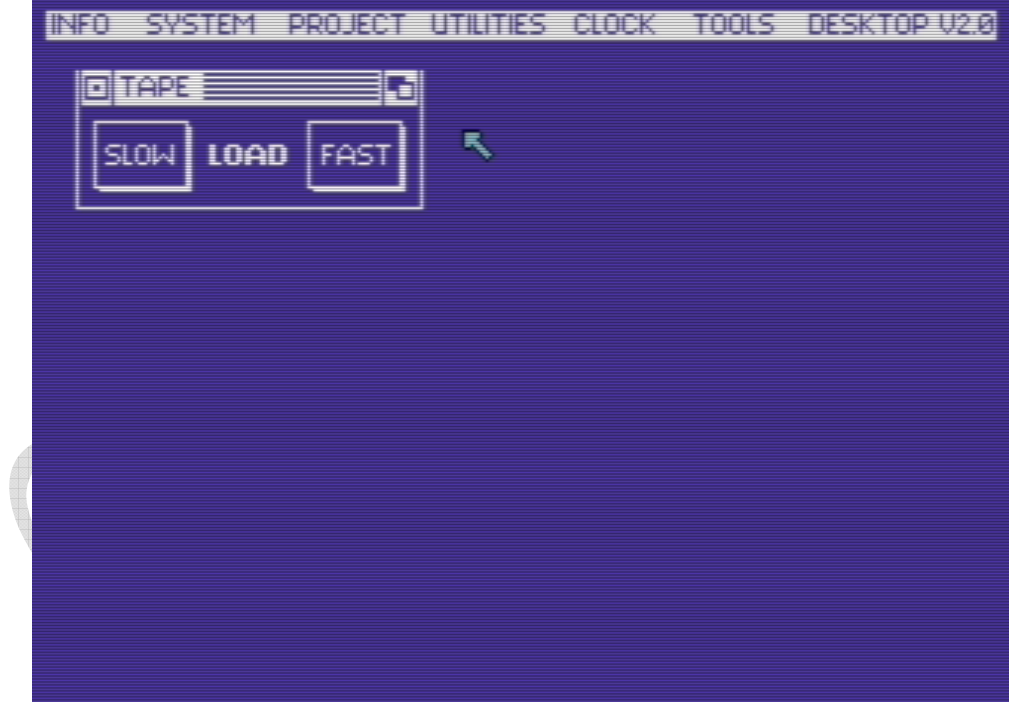

TAPE - work mode with a carrier on a magnetic tape

SLOW - charging in normal mode.

FAST - charging ten times faster. TURBO is compatible with all previous turbo on C-64, C-128.

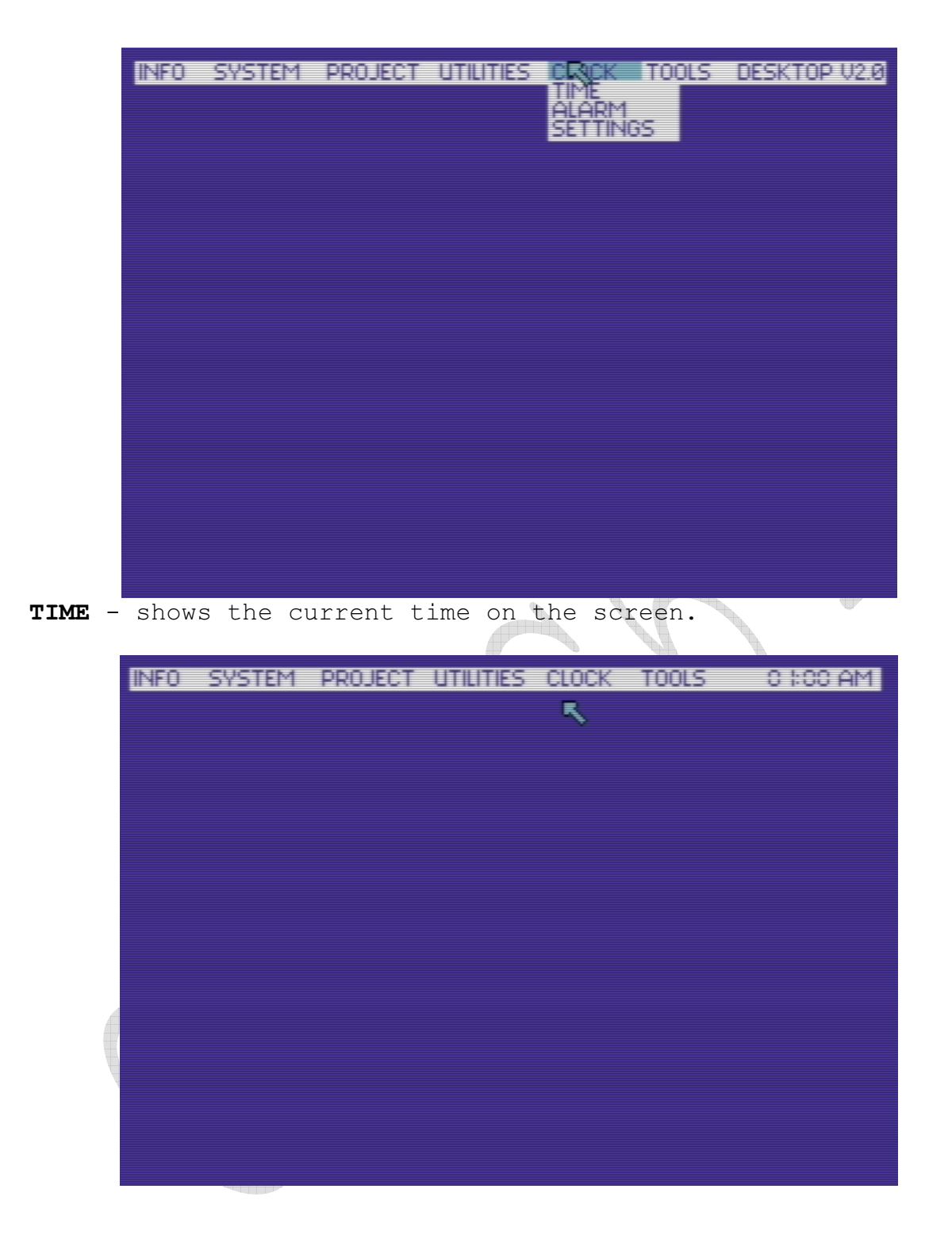

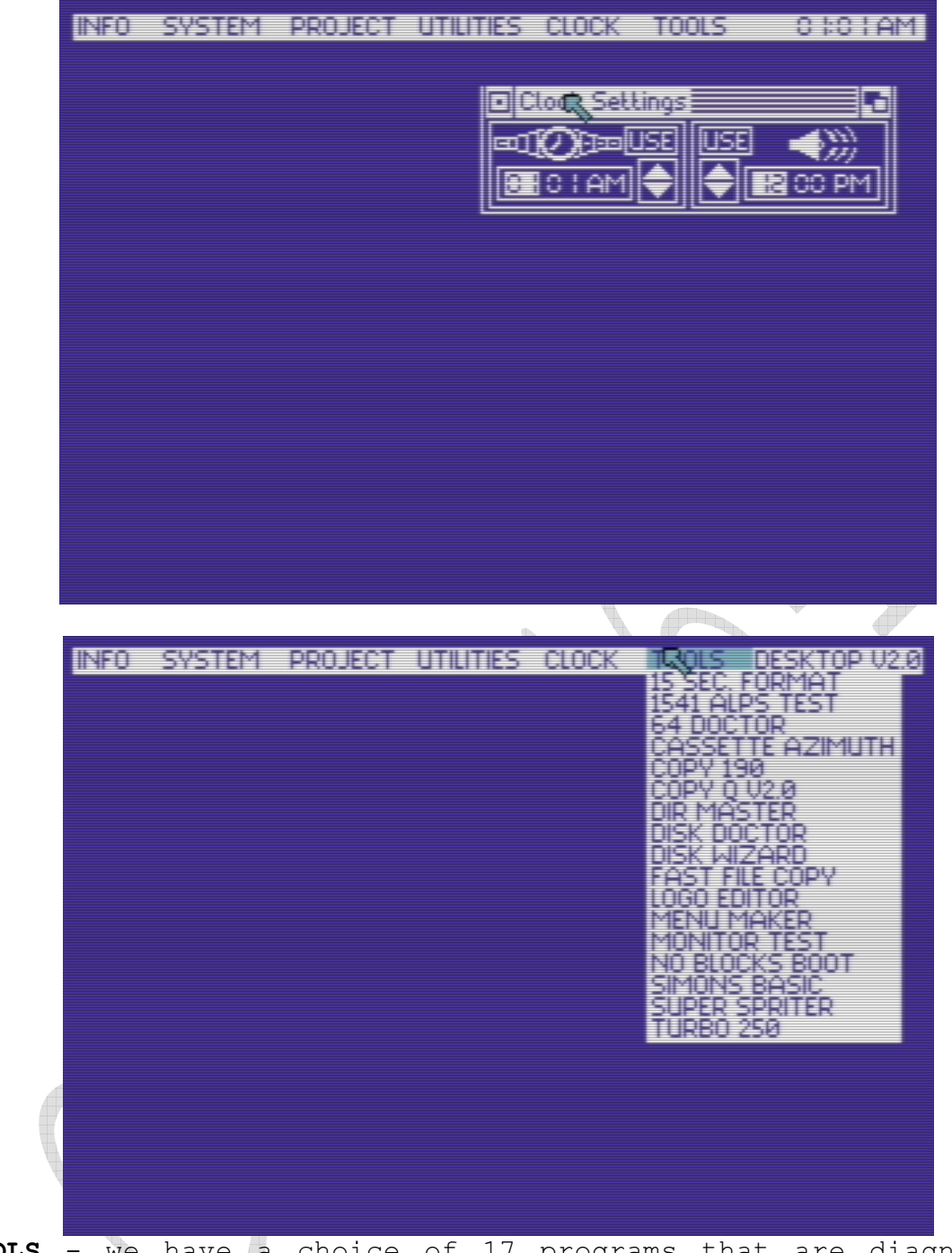

TOOLS - we have a choice of 17 programs that are diagnostic and service tools.

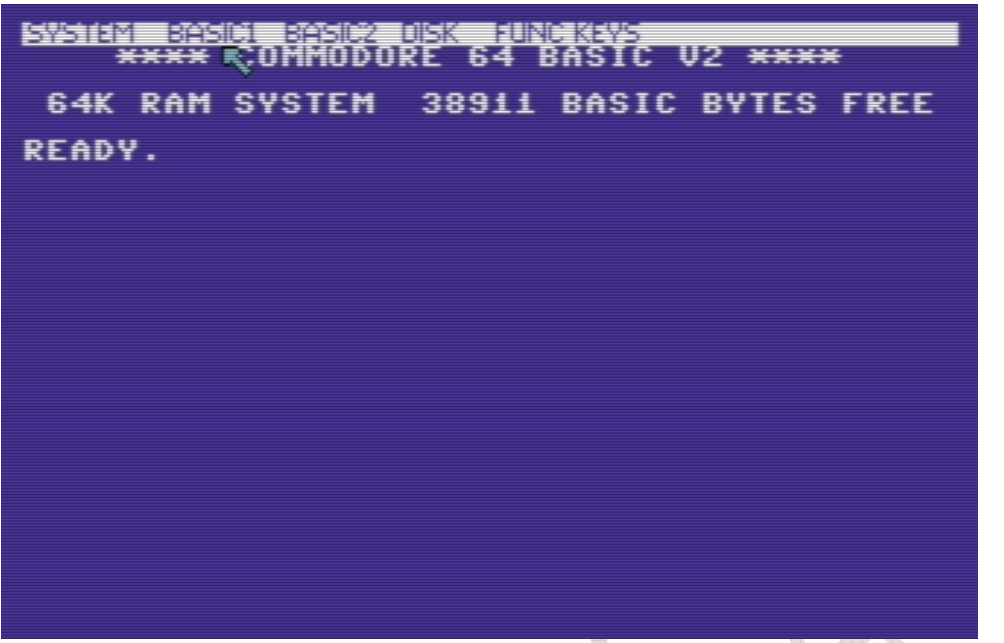

Going to the extended BASIC mode and pressing FIRE on Joysick you get access to the menu shown above.

## 12. Extended BASIC's commands in Final III + mode

Activation of the extended BASIC is possible by:

Pressing the COMMODORE key when the computer is turned on choosing SYSTEM option from the main menu and then BASIC option **Alle** 

Exit from extended BASIC is possible by:

• choosing the DESKTOP option from the SYSTEM menu • writing DESKTOP and pressing RETURN

- writing FINAL KILL and pressing RETURN
- pressing the FREEZER button
- selecting FINAL KILL option from the SYSTEM menu

Listing programs and monitoring is possible up and down using the cursor keys. By pressing CTRL and CLR / HOME simultaneously, the cursor moves to the upper end of the text on the screen.

In the extended BASIC you can work with the CENTRONICS interface.

A copy of the current screen on the printer can be obtained by simultaneously pressing the CTRL and RETURN keys.

After activating the BASIC option, it is possible to work with the extended version of BASIC. Orders in this version can be issued as follows:

write the whole word + RETURN write the first letter, then the second letter with SHIFT + RETURN

Thanks to the extension of BASIC's capabilities in this mode, we can use the PULL-DOWN MENU, which greatly simplifies the work of writing programs. PULL-DOWN MENU is called by pressing FIRE.

In this mode the function keys have the following commands assigned:

- F1 program listing
- F2 monitor
- F3 starting the program
- F4 restoring the program
- F5 reading the first file from the floppy disk
- F6 write the program to a floppy disk
- F7 listing the floppy disk catalog
- F8 drive station command

Description of the commands for this mode:

APPEND - allows you to combine programs. It makes it possible to match an already existing program in the memory of another program from the tape (append-cassette, dappend - diskette).

APPEND "program name", 7 or 8

ARRAY - issuing this command results in listing all array variables present in a given program.

AUTO - automatic numbering of lines in the program. To end the auto-numbering, press RETURN without writing the line content.

AUTO x, y x - the starting number of the line y - numbering step In the absence of parameters  $x = 100$ ,  $y = 10$ .

BAR - turns on or off [f3basic2]. If the BAR is off, there is an additional 24KB available for your own program.

BAR - included BAR OFF - turned off

DEL - deletes selected program lines.

DEL  $x$ ,  $y$  - deletes lines from  $x$  to  $y$ DEL - y - deletes the line to y DEL x- - deletes all lines from x

DESKTOP - after you answer Y to Are you sure (Y / N), you return to work in the DESKTOP module.

DLOAD - loads the program from the disk drive.

DLOAD "program name"

DOS - system command for the disk drive. It can be obtained by pressing F8. For example, it replaces a sequence of commands:

OPEN 1,8,15, "NO: nme, id" and CLOSE in BASIC version 2.0 by the DOS command "NO: name, id" DOS "order: specification1, specification2"

DSAVE - records the program to a floppy disk.

DSAVE "program name"

DUMP - allows to get to know all numerical variables in the program.

DVERIFY - performs program verification from a floppy disk checks the program's compatibility with a program on a floppy disk.

DVERIFY "program name"

FIND - finds the sequence of symbols used in the program.

FIND "sequence" e.g. FIND "GOTO 423"

HELP - gives additional information about errors in the program.

KILL - disables FINAL III programmatically. When the cartridge is turned off, the LED is off.

LIST - causes listing of the program.

MEM - displays the contents of the memory divided into parts for the program, variables, tables, etc.

MON - transition to work with MONITOR (F2).

**MREAD** - causes 192 bytes of memory to be read from a specific place in the memory.

MWRITE - allows you to transfer a read block to any memory location, up to 24K bytes of RAM, which is usually "under" ROM.

MREAD location

Example:

```
FOR I = 0 TO 4
MREAD $0400 + I * 192 
MWRITE $A000 + I * 192 
NEXT I
```
This program copies the screen to the memory area under BASIC. OLD - restores the program after the NEW command or after performing the RESET.

#### Comments:

It is possible to transfer to all memory locations but the commands are intended to use 24k of RAM which are ordinary "under" ROM. This additional memory can be used as a place to store large amounts of information such as variables, text and graphics, reference tables, etc. 24k of additional RAM can be found at:

```
$ A000- $ BFFF = 8k BASIC interpreter 
$ CO00- $ CFFF = 4k of RAM$ DO00- $ DFFF = 4k VIC, SID and I / O
$ E000- $ FFFF = 8k kernel
```
To transfer 192 bytes, Final III uses a tape recorder cache.

OPEN - this command opens the input / output channel for peripherals, and additionally, the Final Cartridge III expands it to CENTRONICS printers.

OPEN file number, device, address

dir.

Example: OPEN 1,4,2 - allows you to use all normal ASCII characters. OPEN 1,4,3 - allows you to use all ASCII codes and control codes used by printers. OPEN 1,4,9 - allows printing of graphics and control codes. OPEN  $1, 4, 10$  - works the same as OPEN  $1, 4, 9$ , but prints from the back.

```
Comments:
To view the program to the printer, you can use: 
OPEN 1,4,9: CMD 1: LIST 
After printing, close the printer channel 
PRINT # 1: CLOSE 1 
You can also use the PLIST command
```
ORDER - restores order in connected programs after using command (D) APPEND.

PACK - after using this order, the program is packed. It allows you to save space on the media. The program starts from address 2049 (0801 HEX). To run the packed program, execute the UNPACK command.

PDIR - causes the file to be printed.

PLIST - prints the program listing.

RENUM - causes numbering of the program lines already written. Also reorders numbers in GOTO and GOSUB orders.

RENUM x, y x - number 1 of the program line y - numbering step In the absence of parameters  $x = 100$ ,  $y = 10$ .

REPLACE - this command allows you to replace the text or BASIC commands of the entire program.

REPLACE command1, command2 / "text1", "text2"

Example: REPLACE PRINT # 1, PRINT - replaces the PRINT # 1 command with the PRINT command REPLACE "FC3", "Final Cartridge III" - replaces FC3 with the text of Final Cartridge III.

TRACE - allows you to track the execution of the program in BASIC. Facilitates the search for errors.

TRACE - inclusion TARCE OFF - switching off

UNPACK - restores the normal state of the program after the PACK command.

\$ - allows the use of hexadecimal numbers in programs, just like using decimal numbers. In order for the computer to know that we want to use the hexadecimal value, we must precede it with the \$ symbol.

\$ hexadecimal value

Example:  $A = $ 0F - we assign a value of 15 to the variable$ POKE  $$$  D020, A - changes the color of the frame to gray SYS \$ FCE2 - resets the computer

# 13. Monitor - list of orders of the Final III + mode

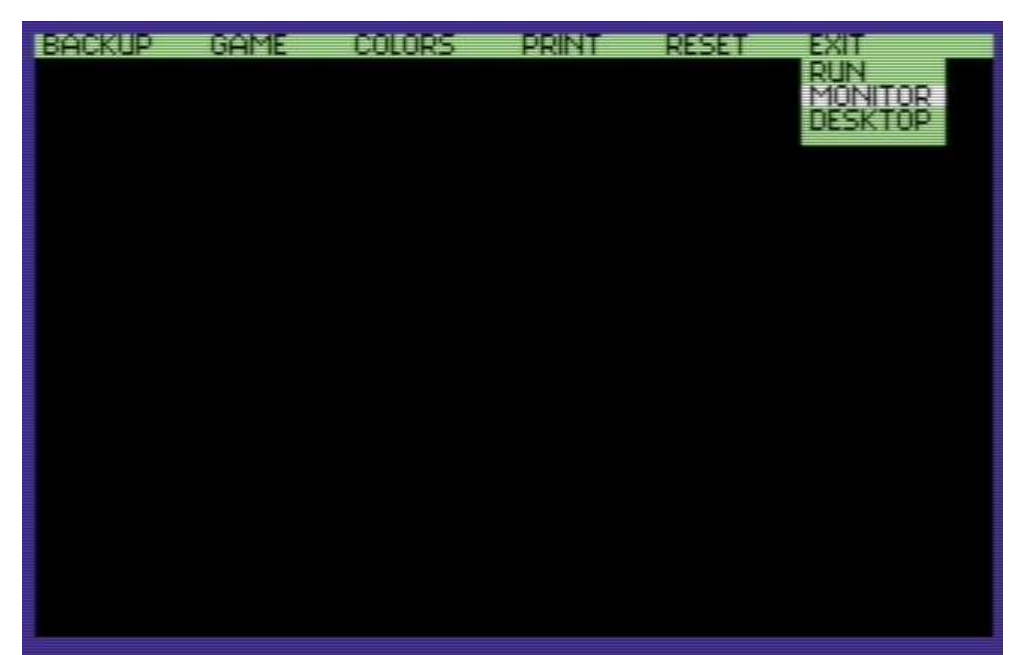

MONITOR - screen view after activating this mode

The option to learn about the interior of the computer, allows you to write your own programs and allows you to watch games. It consists of four parts: a machine language monitor, a disk monitor, a character monitor and a sprite monitor. Ways to set the MONITOR option:

writing the word MONITOR and pressing RETURN pressing the F2 key selecting the MONITOR option from the menu

The end of the MONITOR option is done by writing X and pressing RETURN. After calling MONITOR, an information header will appear on the screen with the following form:

 $C \star$  PC IRQ BK AC XR YR SP NV # BDIZC :; AB25 EA31 07 8D FF FF FF \*. \*\* ... \*

They are individual registers, along with their contents of the processor flag. Presentation of memory content:

: 2000 48 45 4C 4C 20 2A HELLO - hexadecimal recording : 2000 HALLO \*\*\* FC-III QUALITY TEST \*\* - text entry : 2000 \*. \*. \* ... \*. \* .. \*\* .. - SPRITE MODE : 2000 \*. \*. - CHARACTER MODE .2000 48 PHA - mnemonic entry

# SWITCHING MEMBERS OF MEMORY C64 has the ability to address only 64 KB of memory. Because it must use 20 KB of ROM (KERNAL BASIC and CHARACTER ROM) and 64 KB of RAM at the same time, only the address areas are used twice. To create the user the ability to control access to the appropriate memory, FIANL III + can switch the appropriate memory banks so that they are visible or invisible from the MONITOR level. In MONITOR mode, you can use the function keys: F3 - scroll the image up. F5 - scroll the image down. F7 - the equivalent of the DOS command "or @. LIST OF MONITOR MODE ORDERS A - assembling - it is used to create your own programs. A xxxx mnemonic xxxx - is a 4-digit hexadecimal address mnemonic - the symbol of the operation A 0531 LDA # \$ 09 C - comparison - compares the set memory areas with each other, writing out all the cells in which there is a difference. C xxxx yyyy zzzz xxxx, yyyy - the beginning and end of the 1st area zzzz - the beginning of the second area  $D -$  disassembly - gives a numerical value and mnemonic. D xxxx yyyy xxxx, yyyy - the beginning and end of the area or D xxxx + scrolling with the cursor keys EC - an overview of the memory content of the character area. It helps you define your own characters or change existing ones. The \* character activates the character byte and the character. its deletion.

EC xxxx yyyy

Revision 1.6 / 08.2018 **Manual** Revision 1.6 / 08.2018

gives a memory printout between xxxx and yyyy as a string. ES - review of the memory content of the sprite area, shows the memory as characters for sprites. ES xxxx yyyy F - filling the memory with a specific code. F xxxx yyyy zz xxxx, yyyy - beginning and end of the filled area zz - filling the code G - start of the program from the cell with the given address. Useful for testing programs. G xxxx xxxx - indicates the start address H - browsing memory for a given string of characters. The computer prints the addresses of all cells containing the search code. H xxxx yyyy zz xxxx, yyyy - the beginning and end of the searched area in search of the zz code or H xxxx yyyy "word" - search in a given area of the string, meaning the word in ASCII codize. I - interpretation of characters as text. Great help in translating games into mother tongue, in finding key words in programs. And xxxx yyyy L - loading programs - you can load programs from disk and cassette to any memory areas. You can load other operating systems into the RAM under the ROM, which is to simulate cartridge operation.

L "name", xx, yyyy xx - 1 cassette, 7 turbo cartridge, 8 or 9 disc drive yyyy - starting load address (only for disks eg: L "name", 8,2000)

M - memory map. Viewing memory contents in the form of numeric content next to ASCII codes corresponding to this content. 8 bytes are in one line. To change the memory content, move the cursor over the given cell and enter the desired value there

M xxxx yyyy

O - choice between ROM and RAM. It allows the use of RAM normally disconnected by the BASIC interpreter and the operating system.

About x x - value between 0 and 7 00 - disables all ROMs. then you can use the BASIC ROM addresses (A000-BFFF), CHARACTER ROM (DOOO-DFFF) and the KERNAL ROM operating system (E000-FFFF)

OD - after using this command the monitor supports the memory of the disk drive.

P - printout of the screen on the printer. R - assemblage - used to create your own programs.

PC - program register IRQ - interrupt service address AC - battery XR - x register YR - y register SP - stack pointer N - character flag V - overflow bit  $# -$  unused B - interrupt flag  $D$  - the decimal modulus And - the break flag Z - zero flag C - transfer bit S - ripping the memory for a cassette or disc. S "name:, xx, yyyy, zzzz T - transfer of memory contents from one area to another.

T xxxx yyyy zzzz - moving the area between xxxx and yyyy addresses to the zzzz address

X - exit the MONITOR option.

# - decimal transformation into hexadecimal.

 $#x$ 

x - decimal value

\$ - hexadecimal transformation into decimal.

```
S_Xx - wartość hexadecymalna 
@ - the equivalent of the DOS command ". 
* R - reading sectors from the disk. 
* R xx yy zz 
xx - track number 
yy - sector number
```
\* W - saving sectors on a floppy disk. It allows to make a copy of floppy disks, sectors, etc.  $\clubsuit$ 

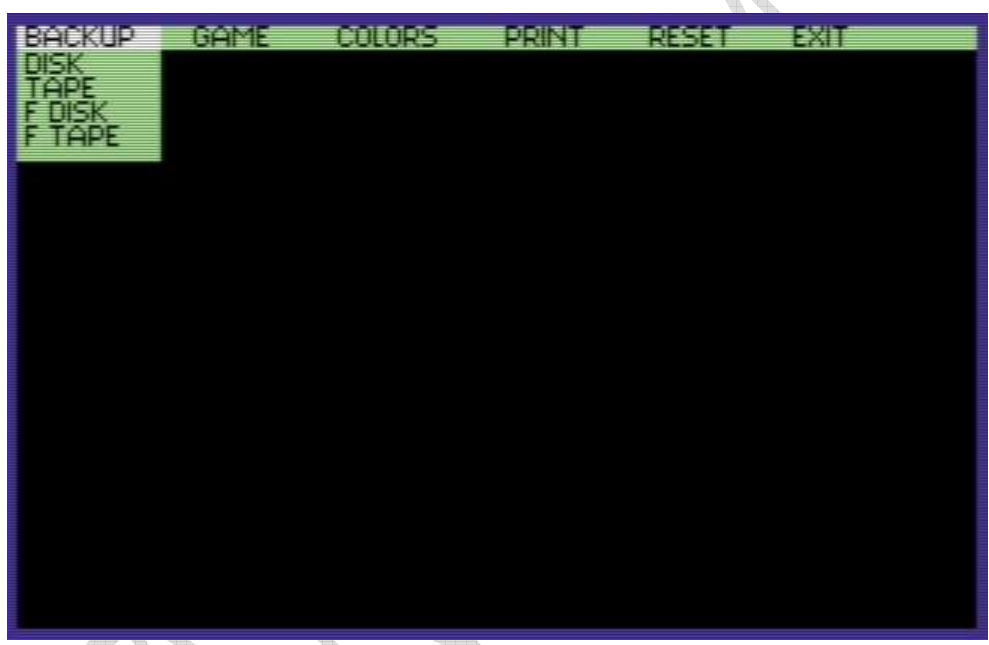

BACKUP - allows you to break virtually any program (even protected), and then rip it to a cassette or floppy disk. This program, uploaded to your computer, does not need the presence of FINAL III +. To make a copy of any program using FREEZER, do the following:

The transition to the FREEZER mode, reset the computer's memory using the ZERO FILL option, load and run the program intended for copying and then break it with the FREEZE button, modify the program to save a copy to the tape or floppy disk.

The BACKUP menu has the following options:

DISK - copying the copy to disk at normal speed. TAPE - copying the tape to the tape at normal speed. FDISK - copying to a disk at 15x speed. FTAPE - copying the tape to a tape at 10x speed.

WARNING:

In case of difficulties when running copies of programs created using [B] FDISK, these copies should be loaded from the DESKTOP level or using the command LOAD "name", 8.1

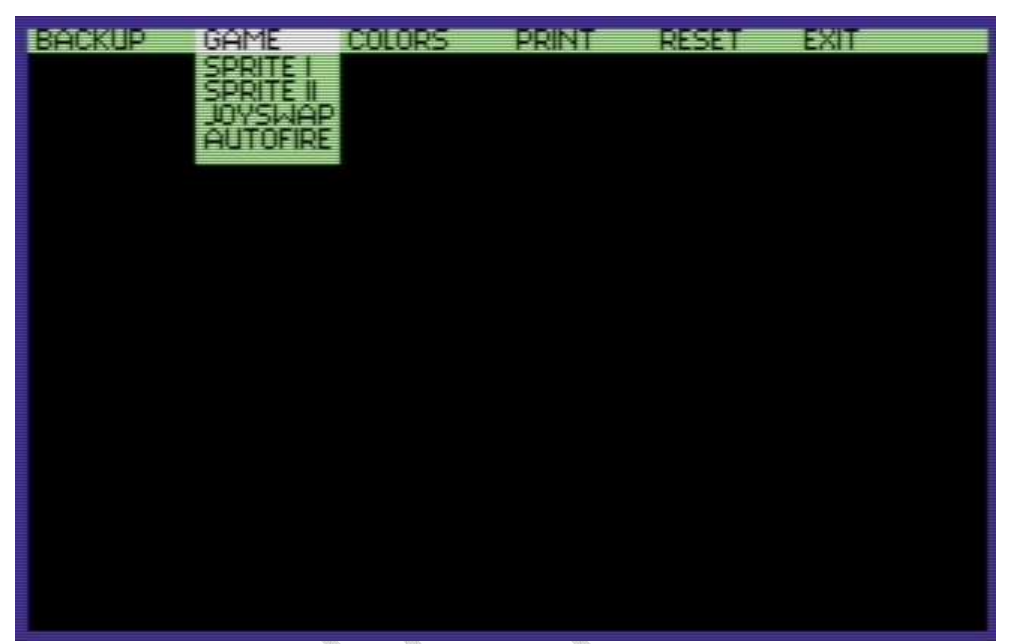

GAME - commands included in this option help to end the game, making it easier and often give so-called eternal life.

SPRITE I - disable sprite-sprite collision detection. SPRITE II - disable sprite-picture collision detection. JOYSWAP - allows you to change the port controlling the joystick.

AUTOFIRE - turns on FIRE permanently in the game.

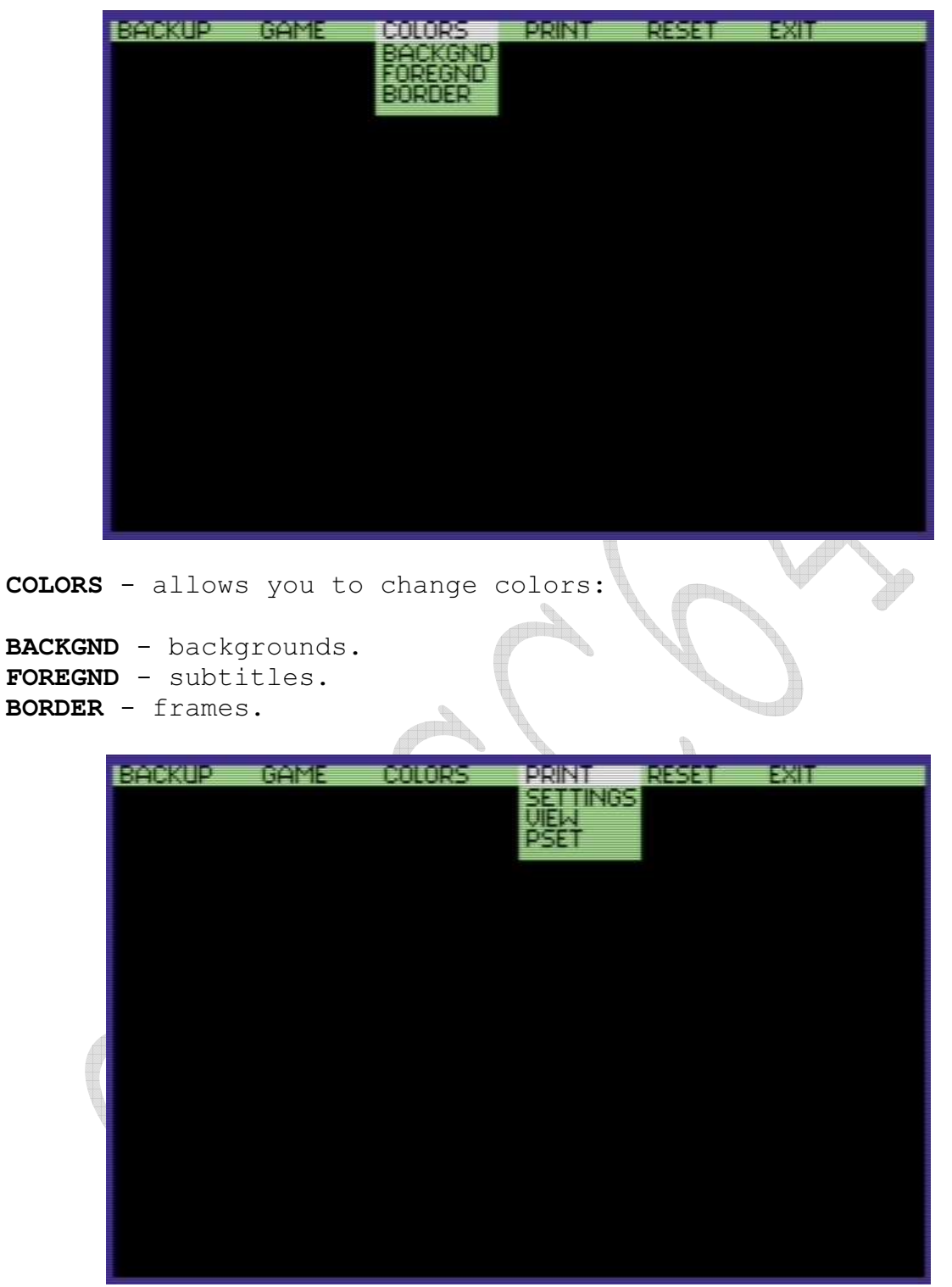

#### **SETTINGS**

INTERFACE - printer link selection PICTURE - normal or rotated print COLORS - print selection (color / monochrome) PRINTING - an option for wide-angle printers PRINT - runs the image printing process TYPE - type of control codes: CBM Compatibile - screen content is created and controlled using Commodore codes

EPSON Compatibile - screen content is created and controlled using EPSON codes NEC P Series - screen content is created and controlled using special NEC codes HORIZONTAL VERTICAL SIZE - determination of print dimensions GRAPHICS MODE - setting the working mode of the printer:

Graphic mode Characters per inch Printer type Single density 60 8/24 Double density 120 8/24 Triple density 180 24 Quadruple density 240 8 High speed DD 120 CRT graphics 80 8 CRT graphics II 90 8/24

ABORT - interruption of printer operation (RUN / STOP) EXIT - exit the SETTINGS option VIEW - setting of different colors of the image with the possibility of viewing on the screen.

BORDER - frame color FOREGND - background color **BCOLOR**  $0 \ldots 3$  - change in the color of images  $0 \ldots 3$ EXIT - exit from the VIEW option

VIEW - this command runs the CENTRONICS printer interface. Resets the vectors when they are already set.

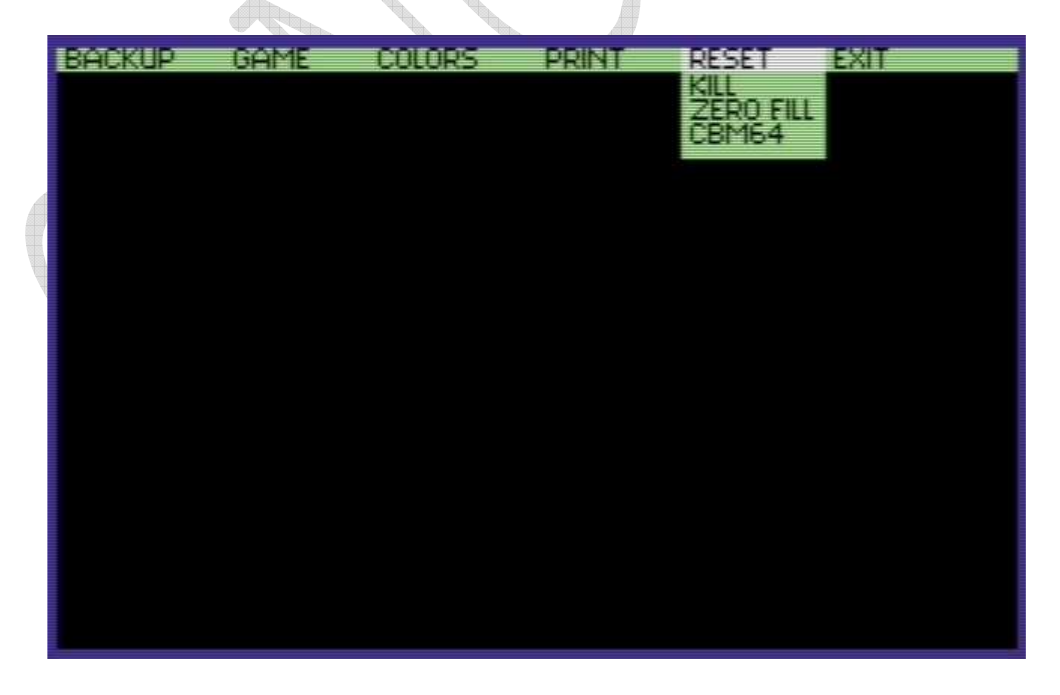

#### RESET

KILL - disabling FINAL III + without removing it from the computer.

ZERO FILL - reset the computer's memory.

CBM64 - this command resets the computer displaying the standard screen and starts FINAL III + if it was disconnected. RESET

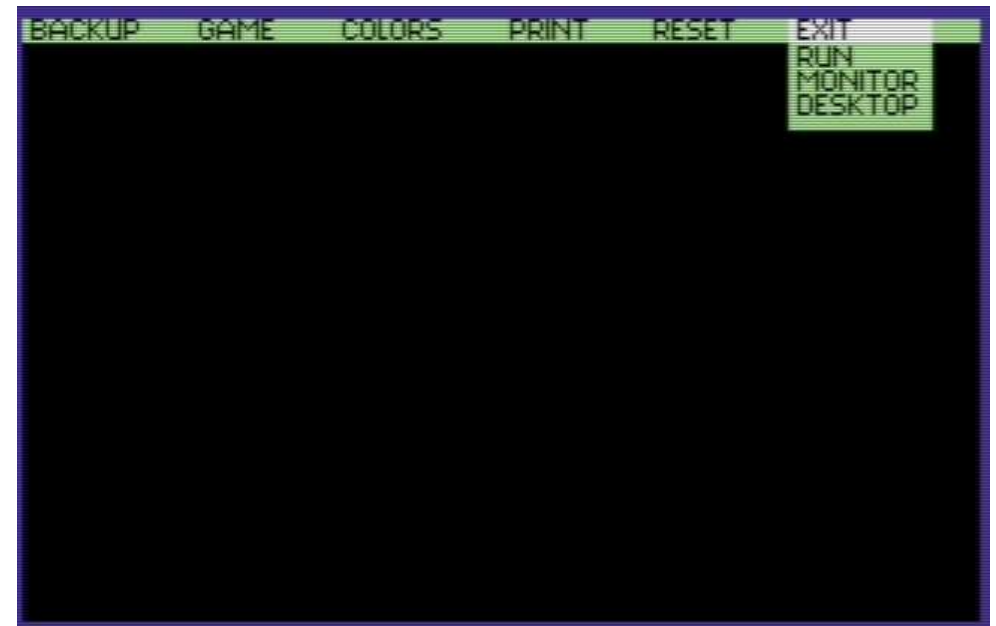

#### EXIT

RUN - runs the stopped program from the moment it was interrupted. MONITOR - go to MONITOR. DESKTOP - transition to work in DESKTOP (window screen).

Authors of that user manual: Wegi RS2322

Sources for materials related to Final III +: Instruction Final III issued by Atrax https://www.c64-wiki.com/wiki/Final\_Cartridge\_3 http://www.c64scene.pl http://c64.com.pl https://csdb.dk/

Mouse: Attention - With the old Version of the "Final Cartridge 3", only in joystick mode (press right mouse key on the mouse 1351 during power on!).

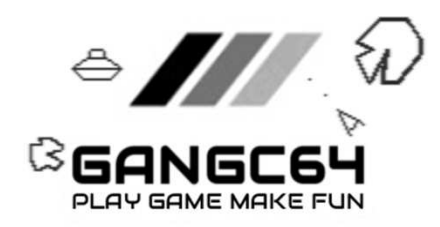